## Produkcja materiałów stereoskopowych

dr inż. Piotr Odya

### Plan wykładu

- widzenie stereoskopowe
- specyfika realizacji zdjęć
	- o sprzęt
	- o kompozycja kadru
- montaż
- authoring

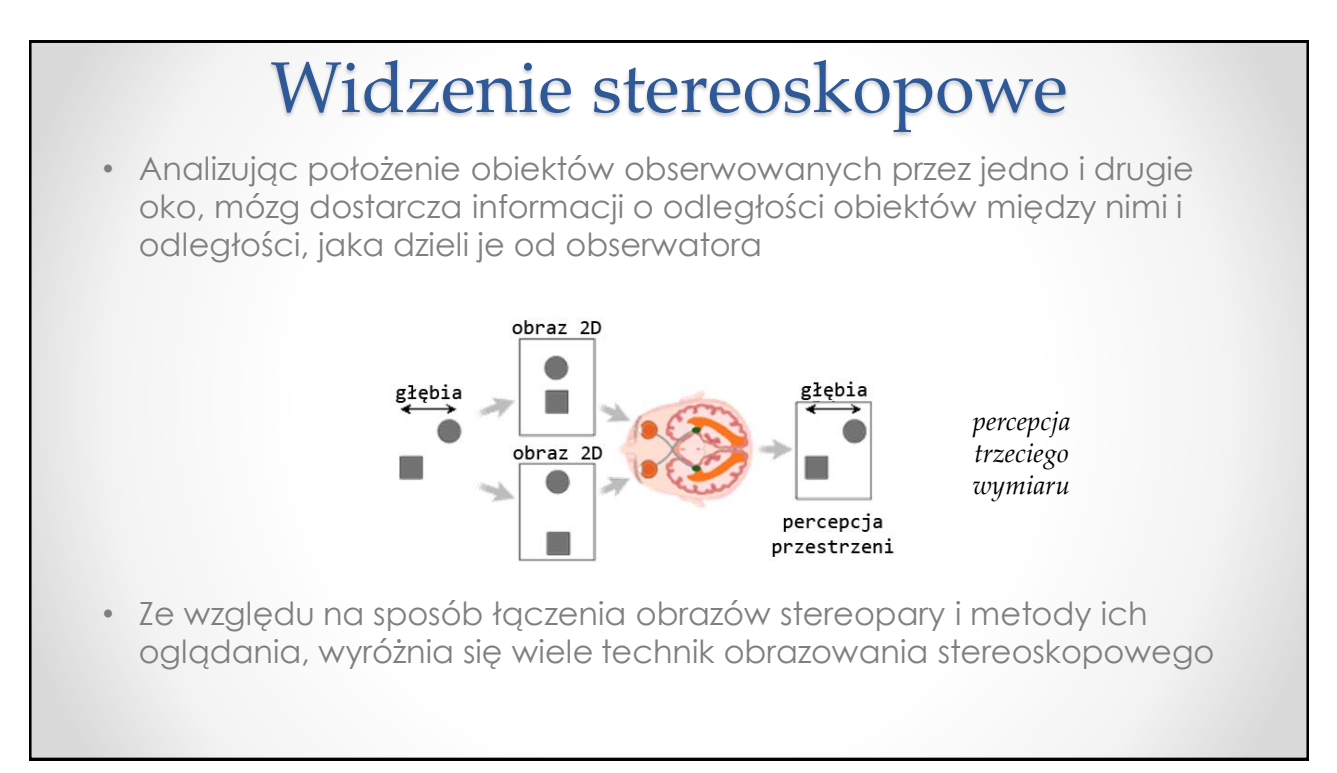

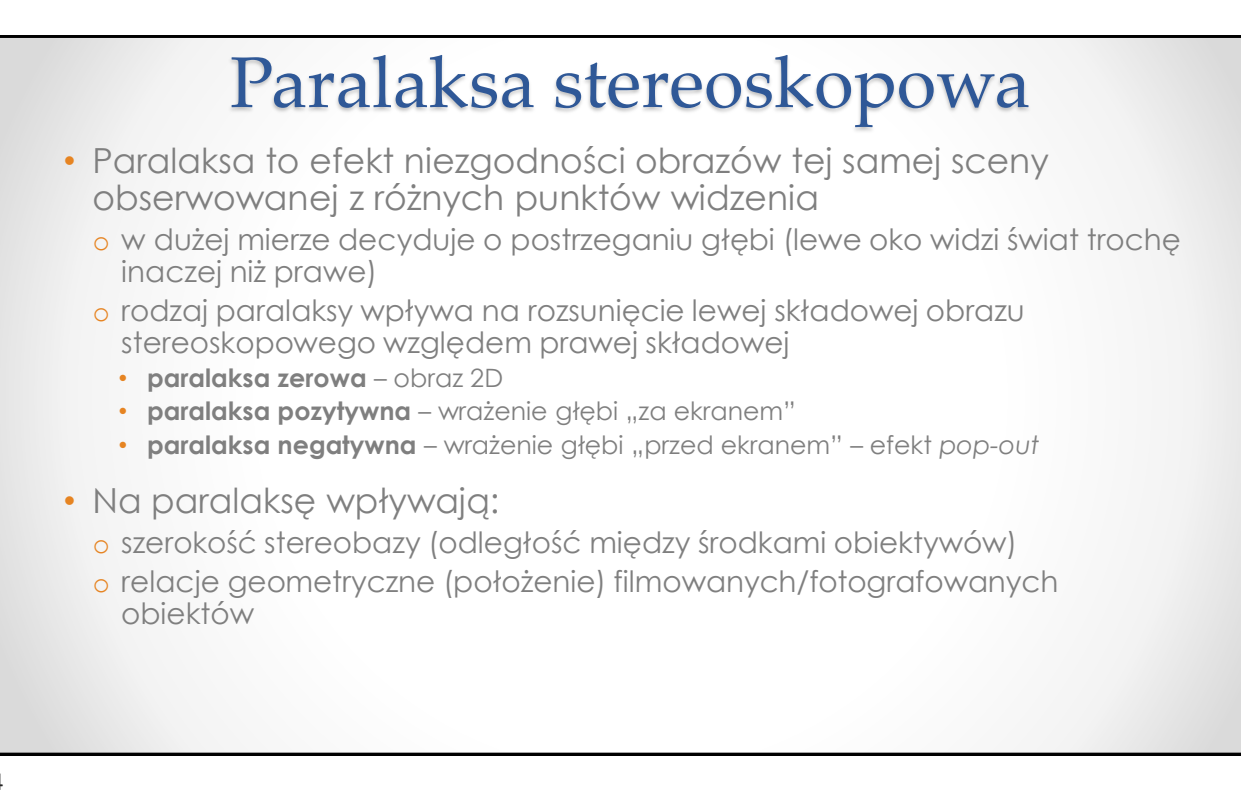

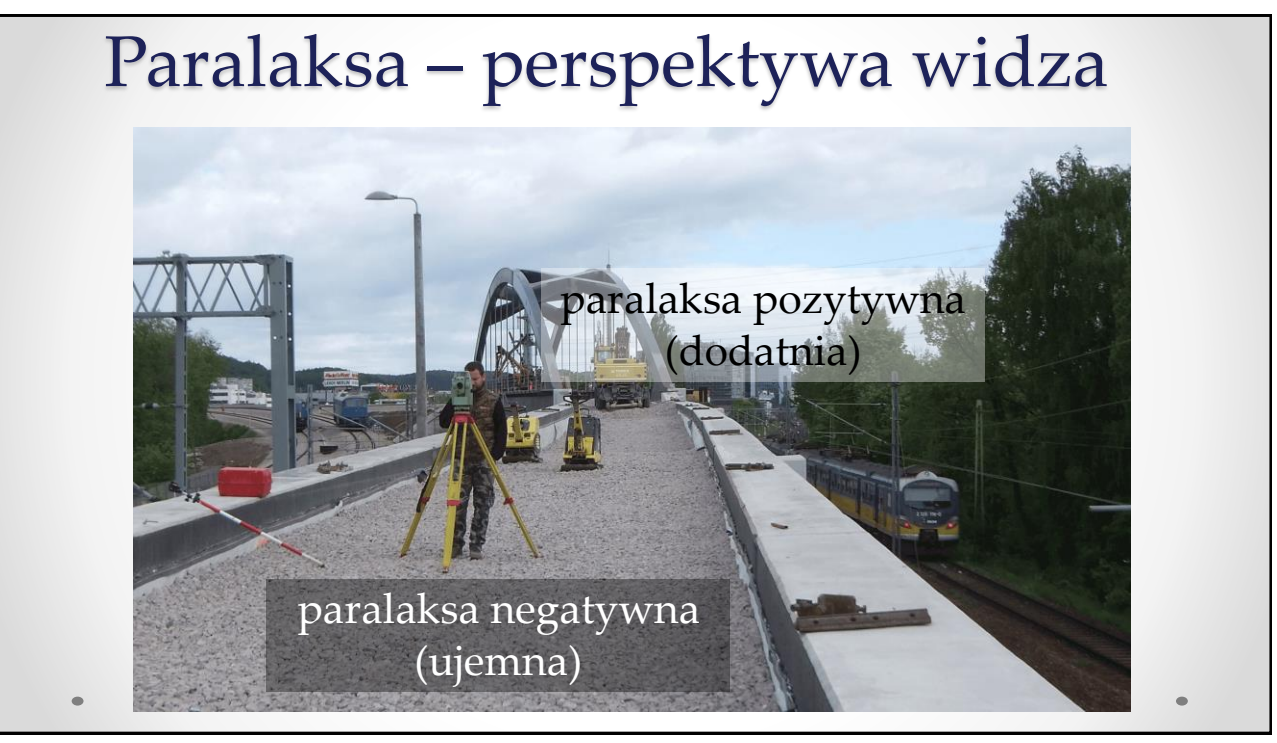

### Strefa komfortowego oglądania

• ang. *comfort zone* (na rysunku – CVR)

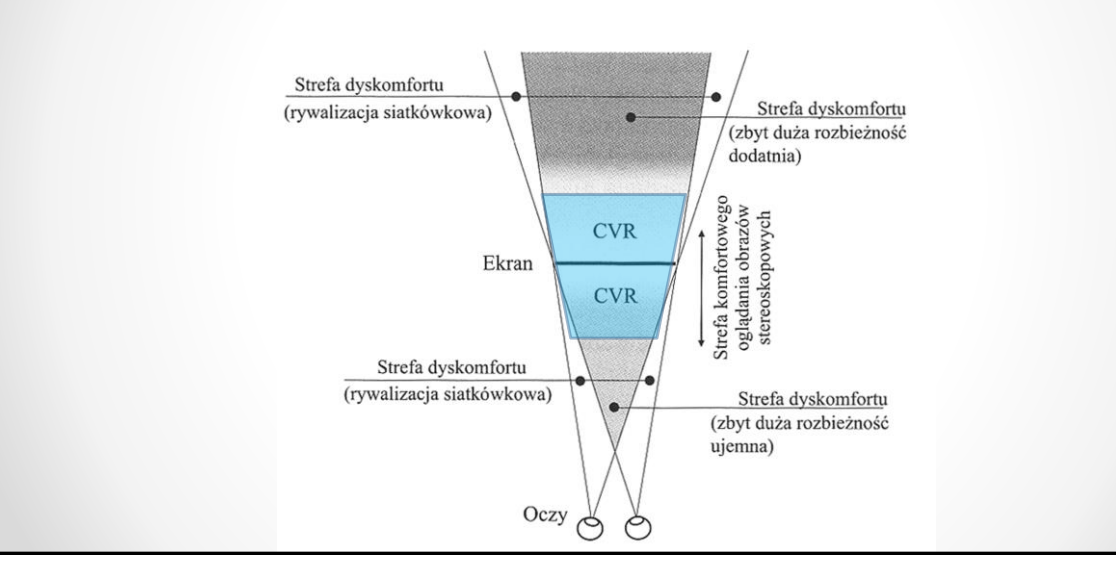

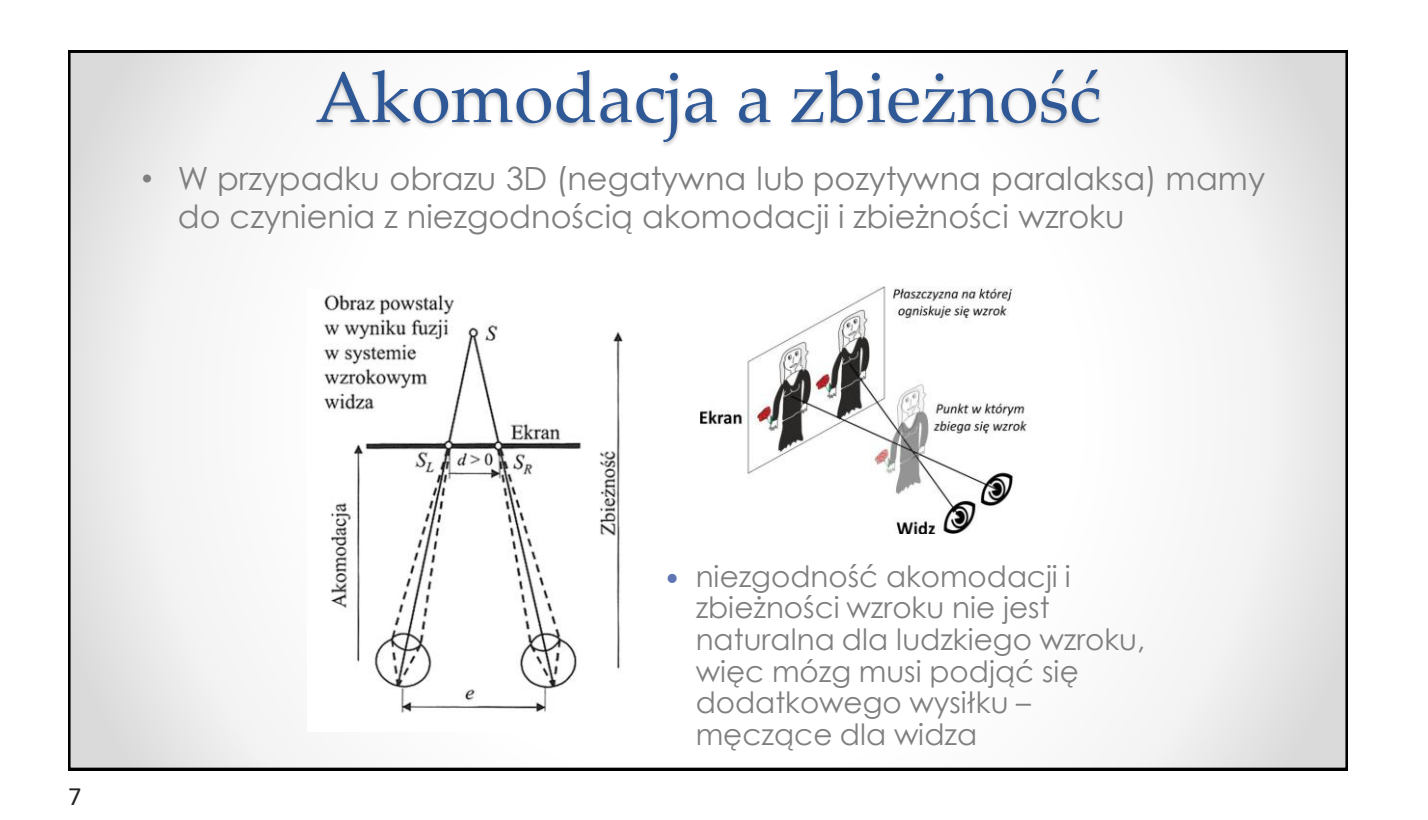

### Podział technik stereoskopowych

- Techniki stereoskopowe można podzielić w zależności od stosowanego filtru
	- o kolor (technika anaglifowa, Dolby 3D),
	- o polaryzacja (techniki polaryzacyjne)
	- o czas (techniki migawkowe)
	- o przestrzeń (kaski wirtualne, wyświetlacze autostereoskopowe)

### Porównanie technik

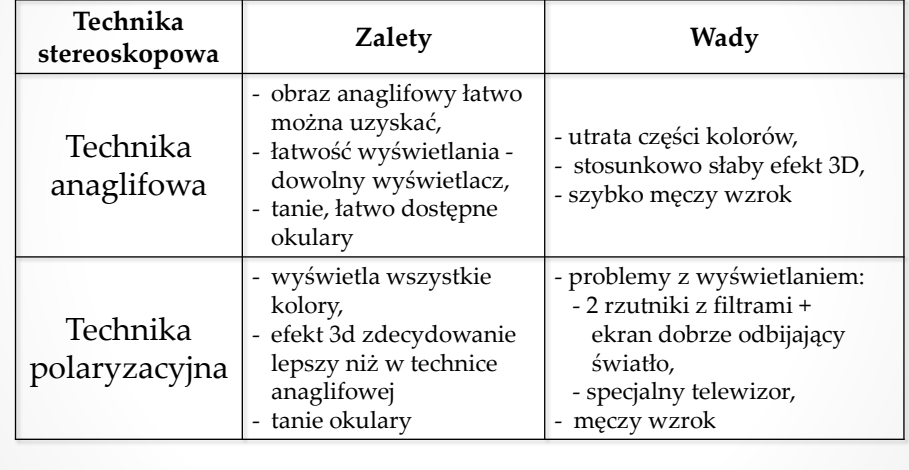

9

## Porównanie technik

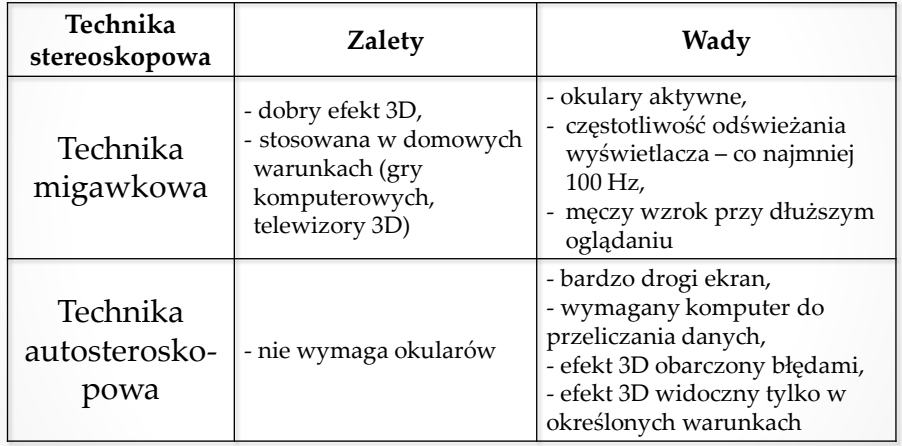

- anaglif
- Side-by-Side (SBS)
- Over-Under
- Line alternate
- zwielokrotnienie liczby ramek na sekundę

## Sposoby transmisji/prezentacji

- anaglif
	- o najwygodniejsza do edycji materiału
	- o bez okularów widać wzajemne położenie obrazów

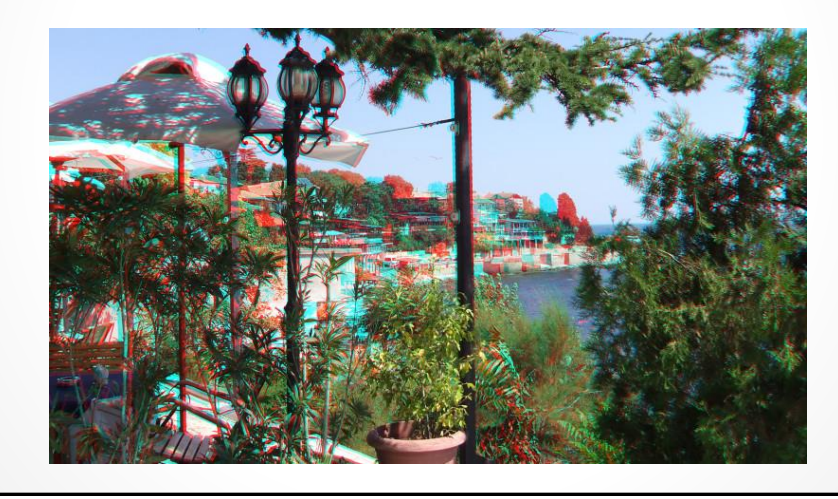

#### Side-by-Side (SBS)

- o najpopularniejsza metoda
- o używana m.in. w DVB i na YouTube
- o problem z wyświetlaniem na ekranach polaryzacyjnych

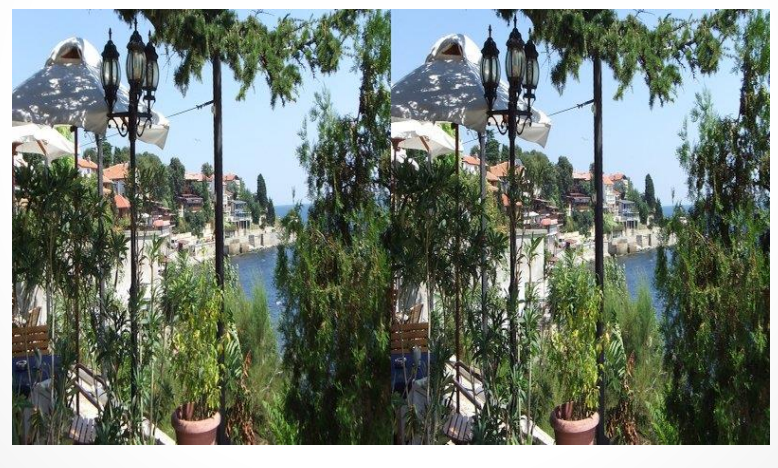

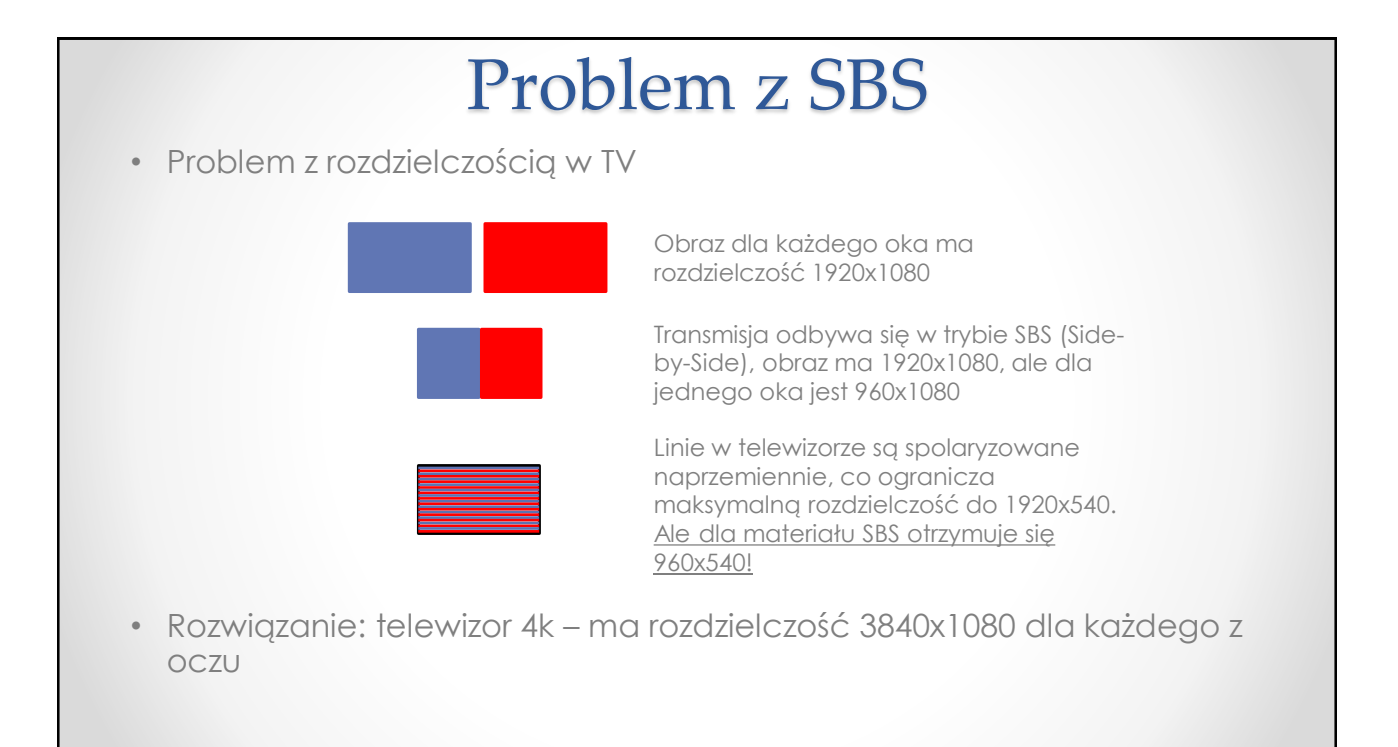

#### Over-Under

- o nie ma dodatkowej utraty rozdzielczości na ekranach polaryzacyjnych
- o niektórzy twierdzą, że wygląda lepiej niż SBS
- o używana na YT dla materiałów 360 stopni

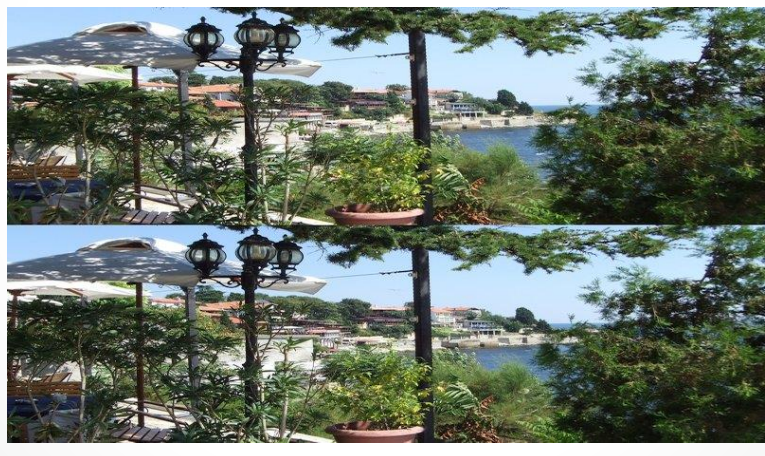

## Sposoby transmisji/prezentacji

#### Over-Under

- o nie ma dodatkowej utraty rozdzielczości na ekranach polaryzacyjnych
- o niektórzy twierdzą, że wygląda lepiej niż SBS
- o używana na YT dla materiałów 360 stopni

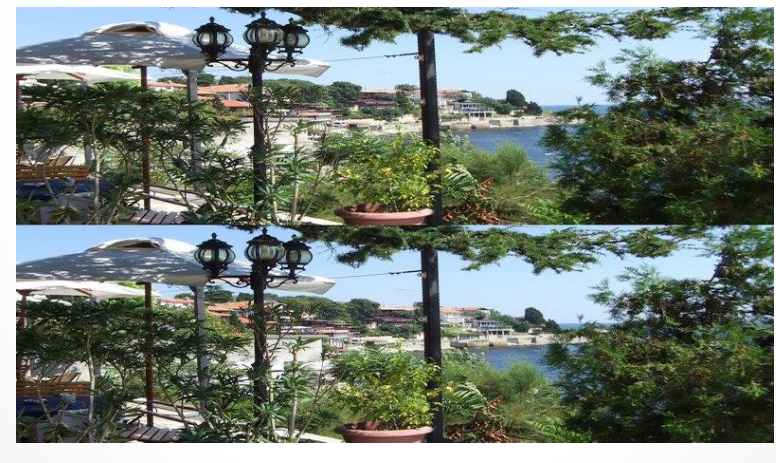

#### Line alternate

- o teoretycznie możliwe bezpośrednie wyświetlenie na ekranie polaryzacyjnym
- o mniej wydajna kompresja tego typu obrazu

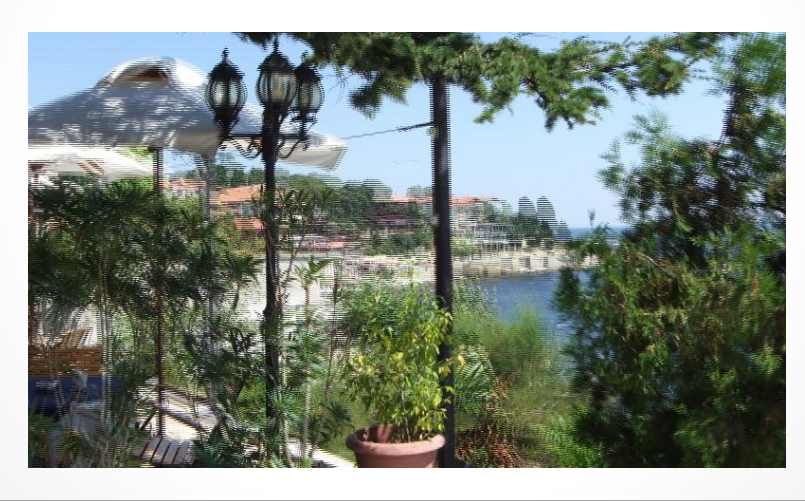

## Sposoby transmisji/prezentacji

- Zwielokrotnienie liczby ramek na sekundę
	- o przesyłanie naprzemiennie ramki dla każdego z oczu
	- o rośnie przepływność sygnału
	- o rozwiązanie stosowane w przypadku użycia okularów aktywnych
	- o teoretycznie najwyższa jakość transmisji
	- o w pewnym sensie stosowane dla danych z płyty Blu-ray 3D

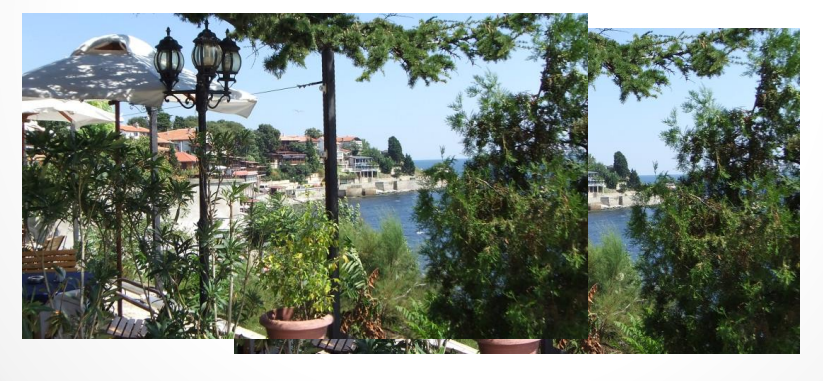

#### • Zdjęcie 2D + mapa głębi

- o używane m.in. do konwersji filmów kinowych, przez monitory autostereoskopowe czy na Facebooku
- o można przygotować w programie StereoPhoto Maker dysponując lewym i prawym zdjęciem

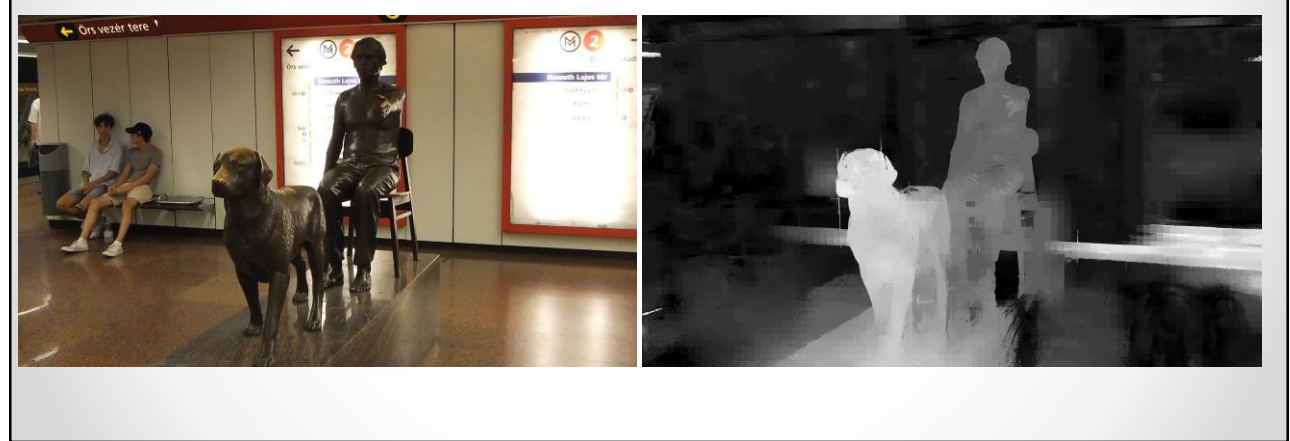

## Sposoby transmisji/prezentacji

- Zdjęcie 2D + mapa głębi
	- o używane m.in. do konwersji filmów kinowych, przez monitory autostereoskopowe czy na Facebooku
	- o można przygotować z pojedynczego zdjęcia z wykorzystaniem algorytmów AI

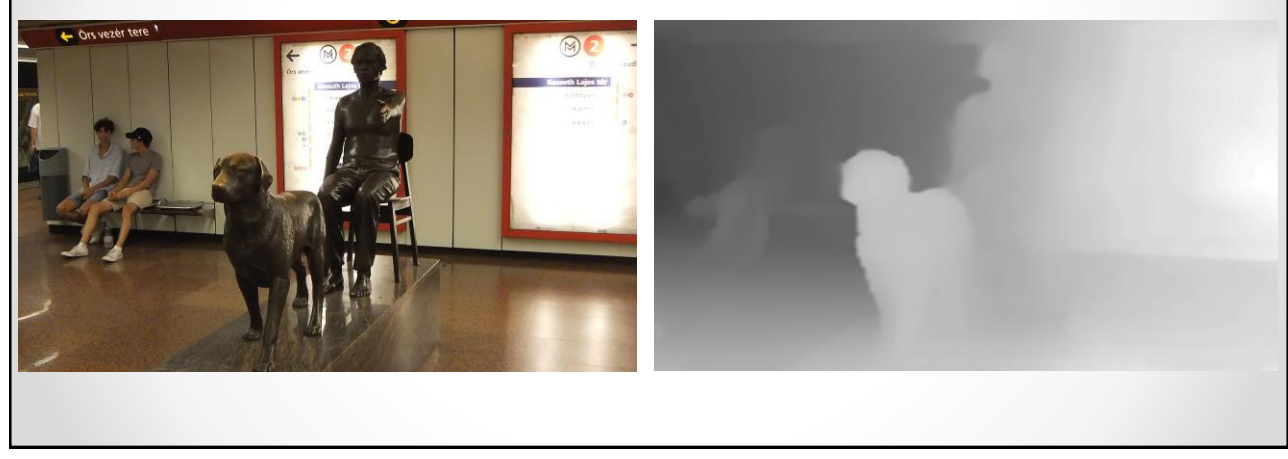

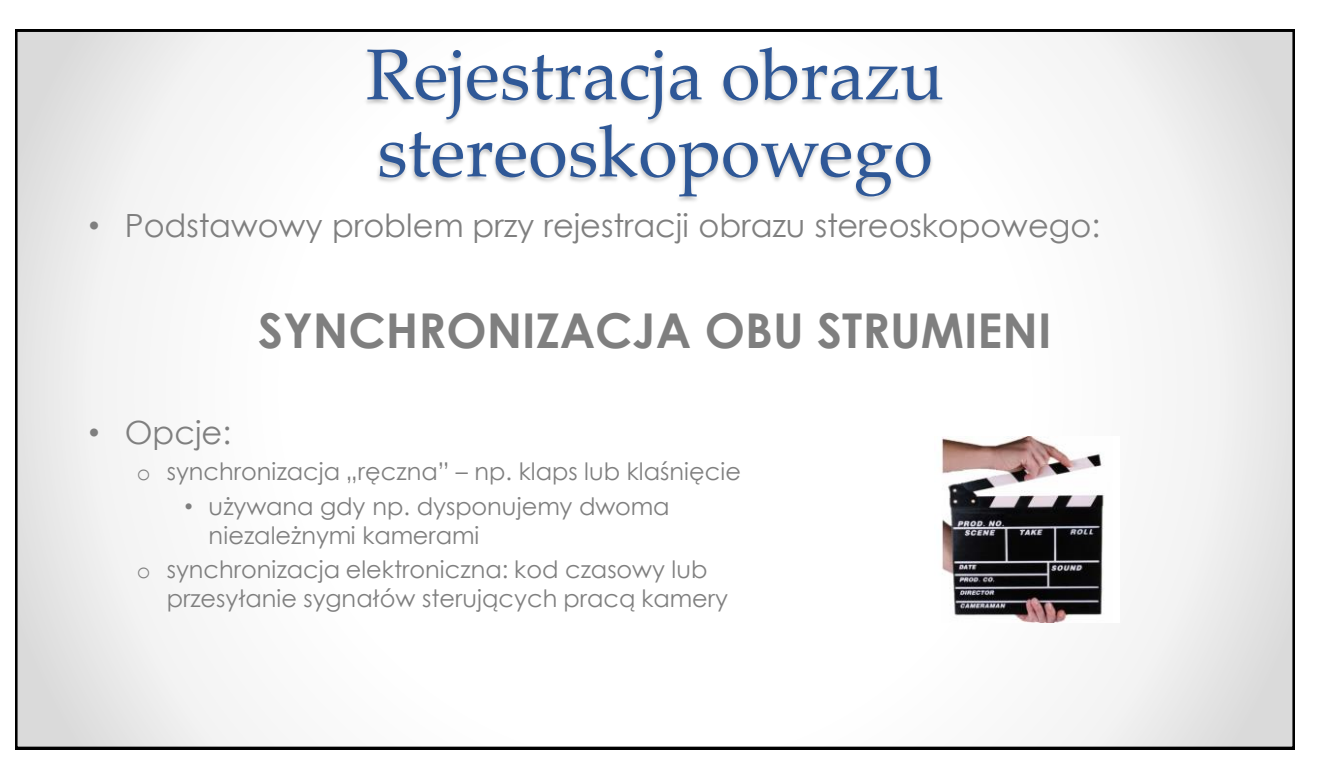

### Rejestracja obrazu stereoskopowego

- rozstaw obiektywów ma wpływ na to, jak oddalone od kamery obiekty będzie można sfilmować w 3D
	- o im mniejsza odległość między obiektywami, tym
		- dla bliżej znajdujących się obiektów uzyska się obraz 3D
		- trudniej będzie uzyskać efekt 3D dla obiektów położonych dalej
- typowa odległość ok. 6 cm o sprawdza się w zakresie od pojedynczych metrów do kilkunastu metrów
- dla odległych obiektów trzeba zwiększać rozstaw

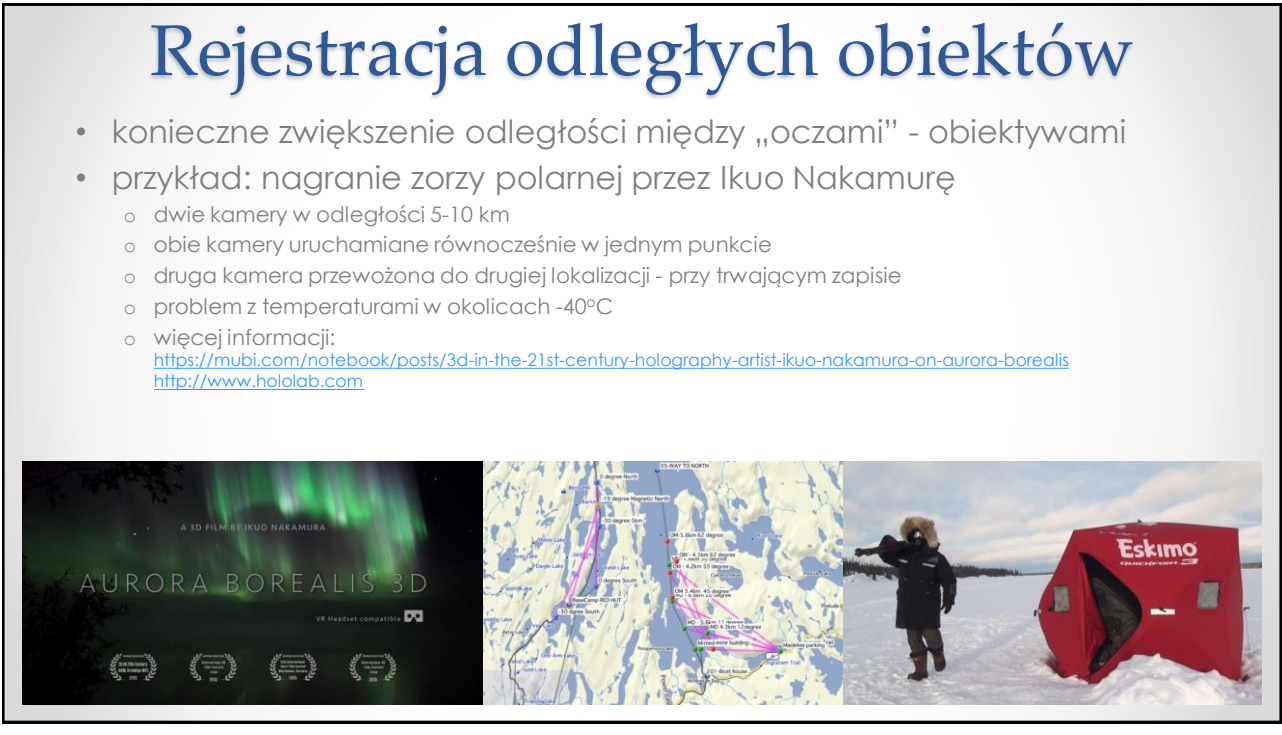

### Rejestracja obrazu stereoskopowego

• Rejestracja obrazu w większości technik stereoskopowych polega na zastosowaniu:

o 2 identycznych kamer

- kamery umieszczone na specjalnym rigu
- metoda najczęściej stosowana
- − problem z synchronizacją
- − konieczność zastosowania dokładnie takich samych nastaw na obu kamerach
- − brak możliwości transfokacji
- − kłopotliwe ustawianie kamer na rigu
- + dowolne ustawienie odległości między kamerami
- + można użyć sprzętu wysokiej jakości

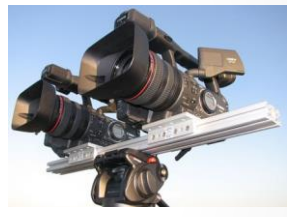

### Rejestracja obrazu stereoskopowego

- Rejestracja obrazu w większości technik stereoskopowych polega na zastosowaniu:
	- o kamery dwuobiektywowej
		- stosowane w profesjonalnych, produkcjach
		- wygoda korzystania
	- o specjalnego adaptera (nasadki na obiektyw)
		- rozwiązanie głównie amatorskie
		- słaba jakość

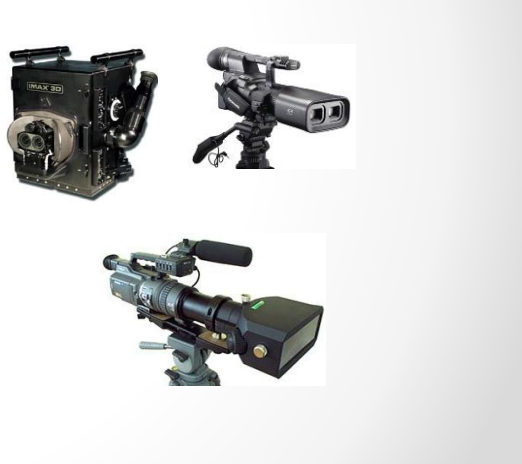

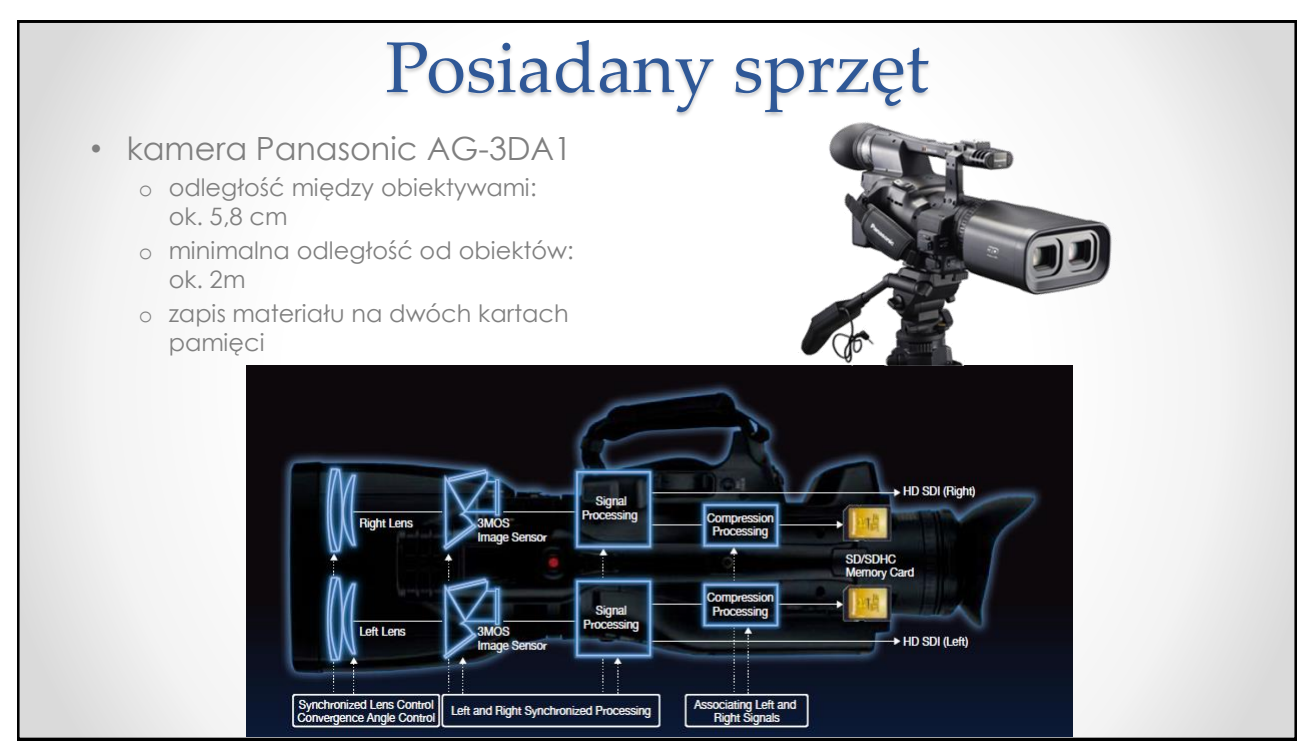

### Posiadany sprzęt

- kamera Panasonic AG-3DA1
	- o zalety
		- kamera profesjonalna (ręczne nastawy wielu parametrów)
		- zoom
		- regulacja zbieżności (konwergencji)
			- o ustawianie z użyciem trybu MIX wyświetlacza
			- o informacja o zakresie odległości od obiektów
			- dla prawidłowego obrazu 3D
	- o wady
		- brak możliwości podglądu obrazu 3D na wizjerze kamery
		- brak stabilizacji
		- szumy przy słabym oświetleniu
		- brak Auto Focusa
	- o parametry rejestracji:
		- 1080/60i, 1080/30p (w postaci 60i), 1080/24p, 720/60p,
		- 1080/50i, 1080/25p (w postaci 50i), 720/50p,
		- kodek: MPEG-4 AVC,
		- przepływność: 21 Mbit/s

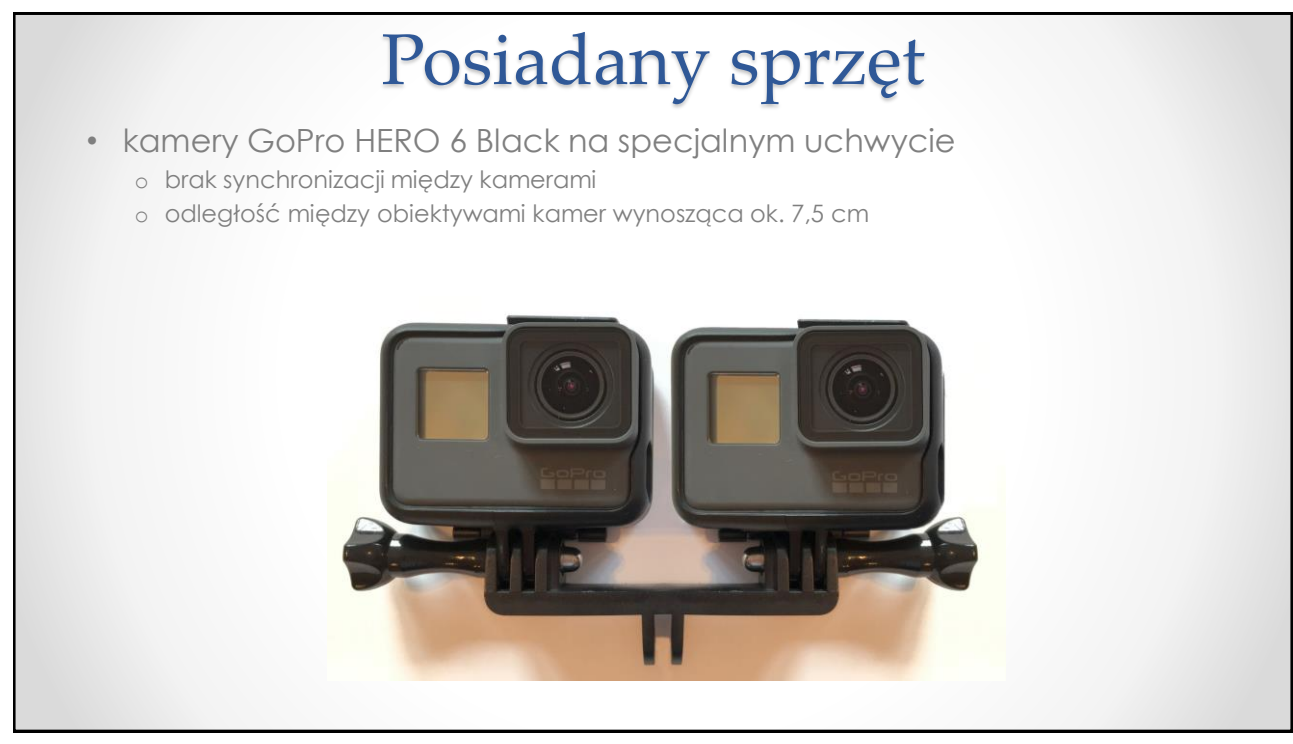

### Posiadany sprzęt

- kamery GoPro HERO 6 Black lub LAMAX X10 na specjalnym uchwycie o zalety
	- odporność na czynniki zewnętrzne
	- łatwość edycji w oprogramowaniu firmy GoPro
	- o problemy
		- "ręczna" synchronizacja
		- brak stabilizacji (\*)
		- można przypadkiem ustawić różne parametry zapisu dla obu kamer
		- stała ogniskowa
	- o parametry rejestracji (GoPro)
		- do 4k/60p, 1080/240p, 720/480p
		- kodek: MPEG-4 AVC, HEVC
		- przepływność: powyżej 60 Mbit/s dla 4k

32

### Parametry rejestracji

- jeżeli materiał ma być umieszczony na płycie Blu-ray 3D, trzeba zwrócić uwagę na dopuszczalny klatkaż:
	- o 1920x1080 przy 23,976 kl./s
	- o 1280x720 przy 59,94 kl./s
	- o 1280x720 przy 50 kl./s
- nie jest dopuszczalny np. tryb 1920x1080 przy 25/30 kl./s (ani 50i) o może to wynikać z ograniczeń standardu HDMI 1.4
- można rejestrować obraz z wielokrotnościami dopuszczalnych prędkości
	- o ew. problem (motion blur) przy zmianie klatkażu

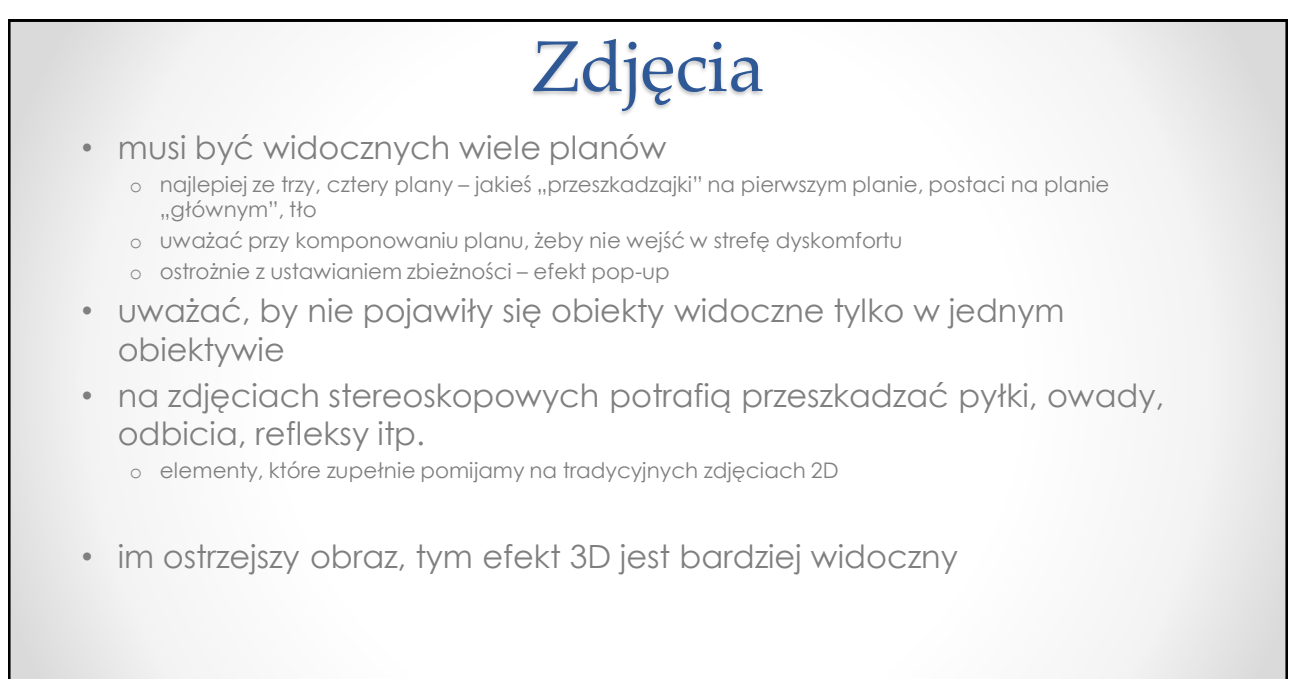

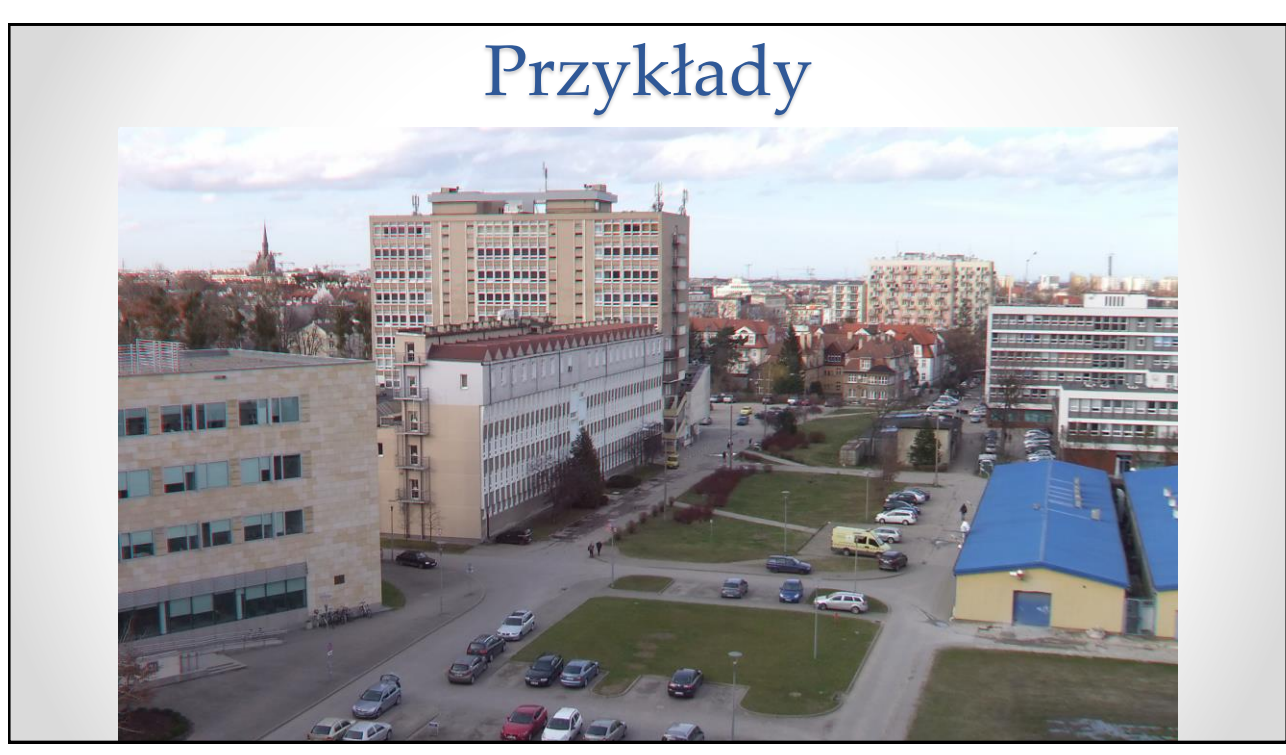

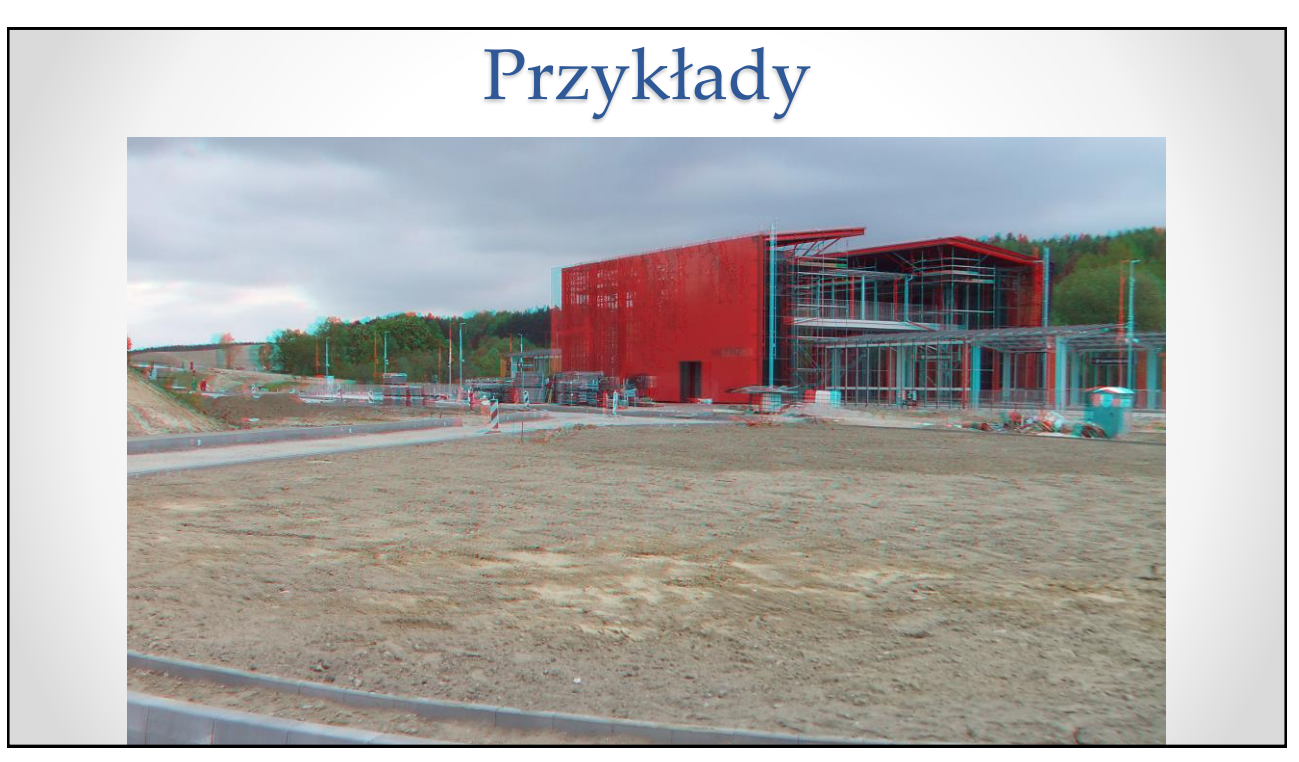

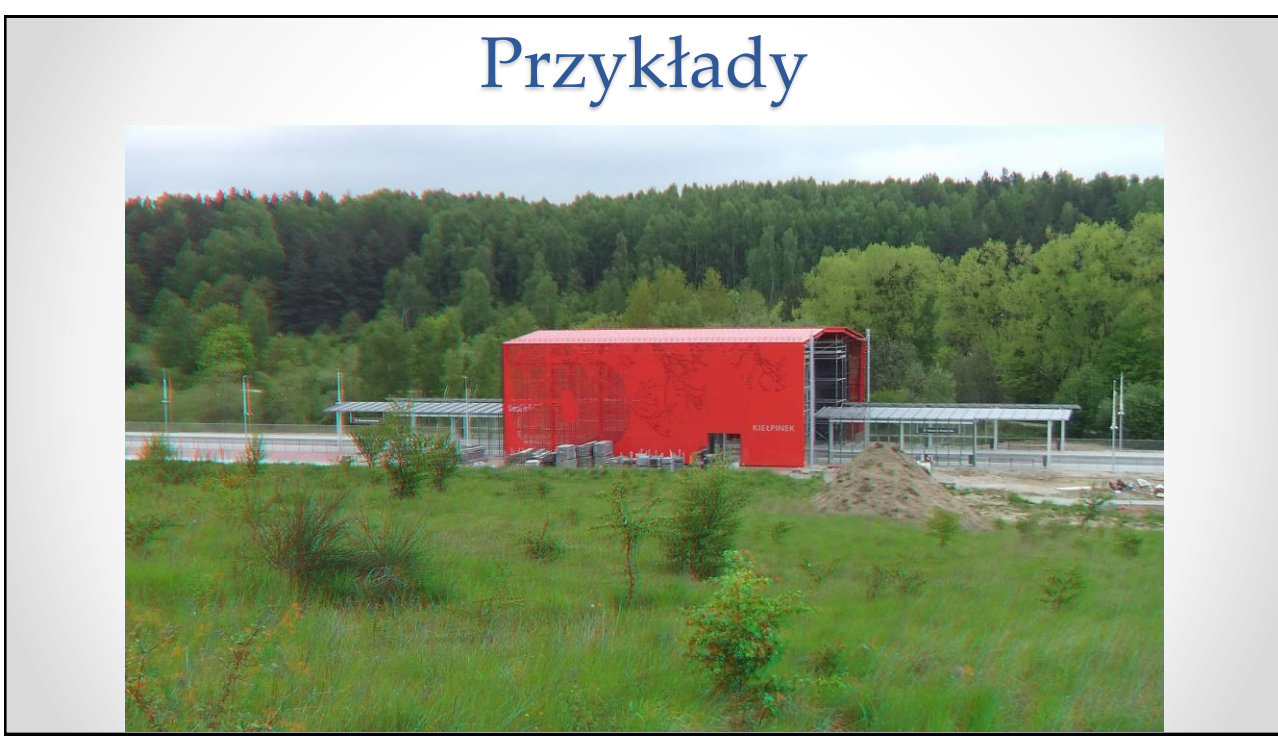

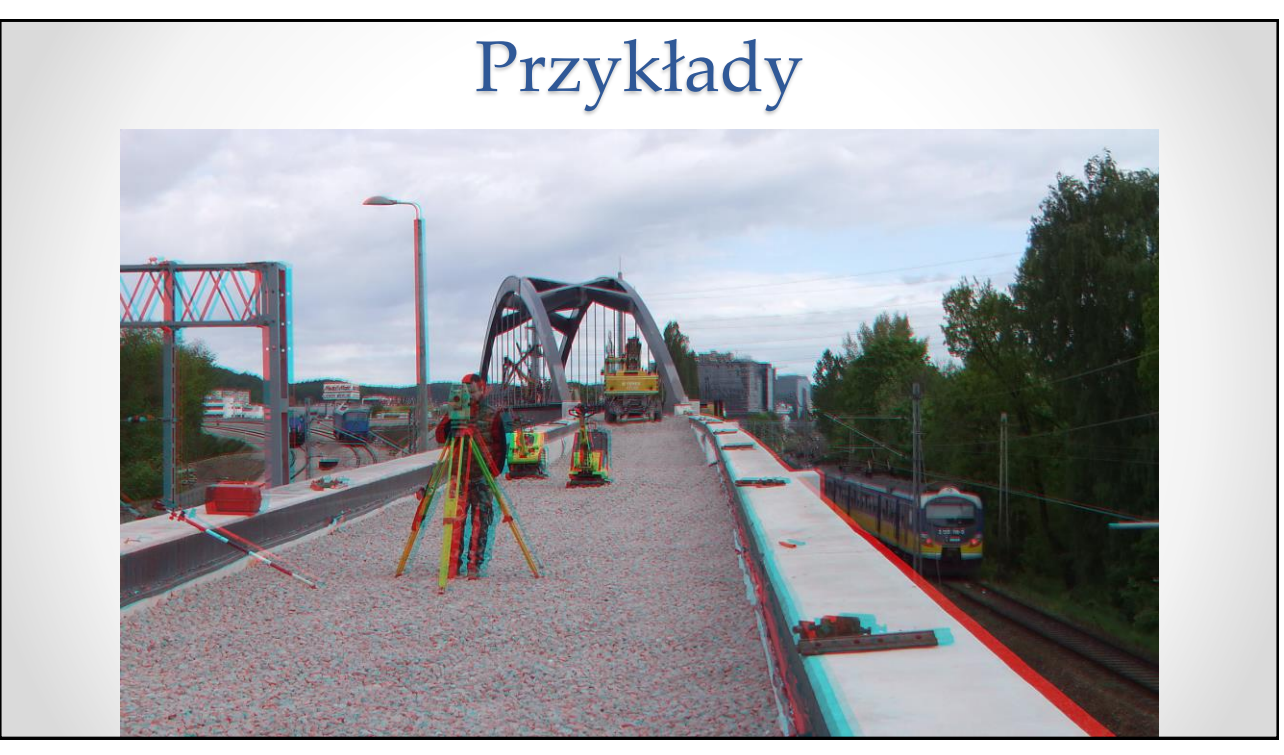

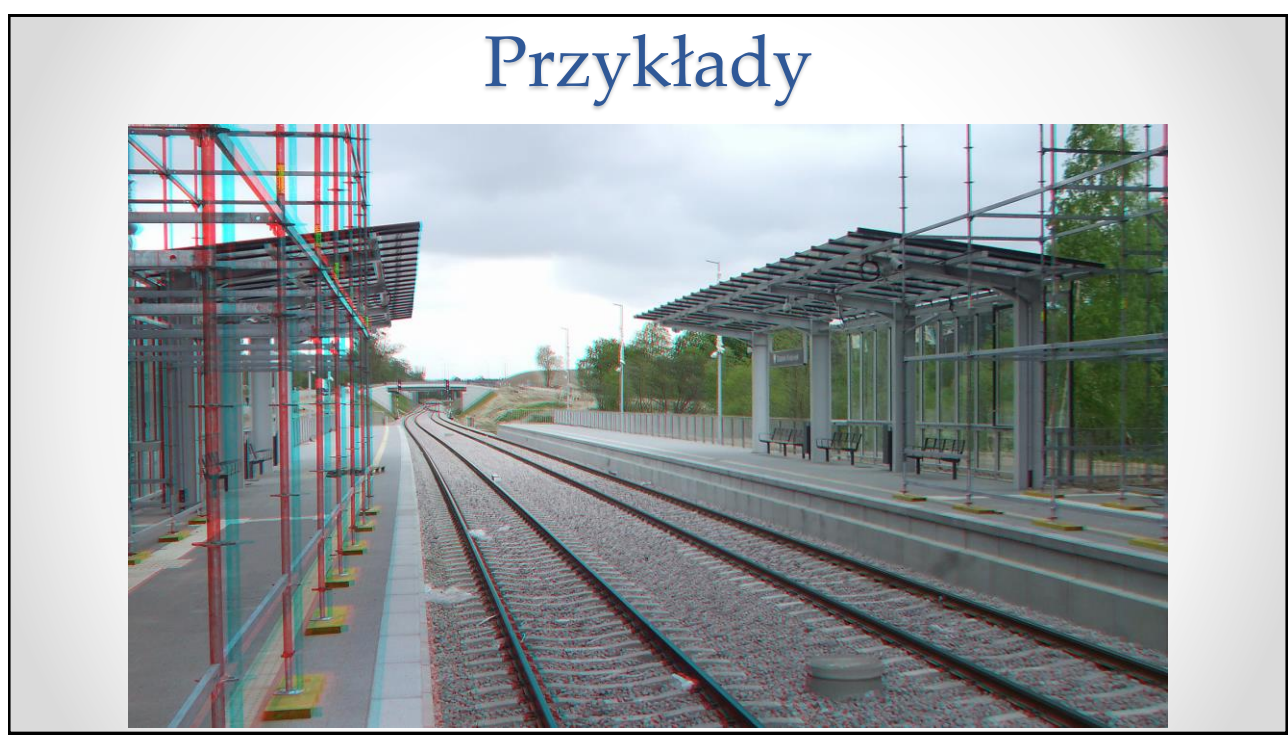

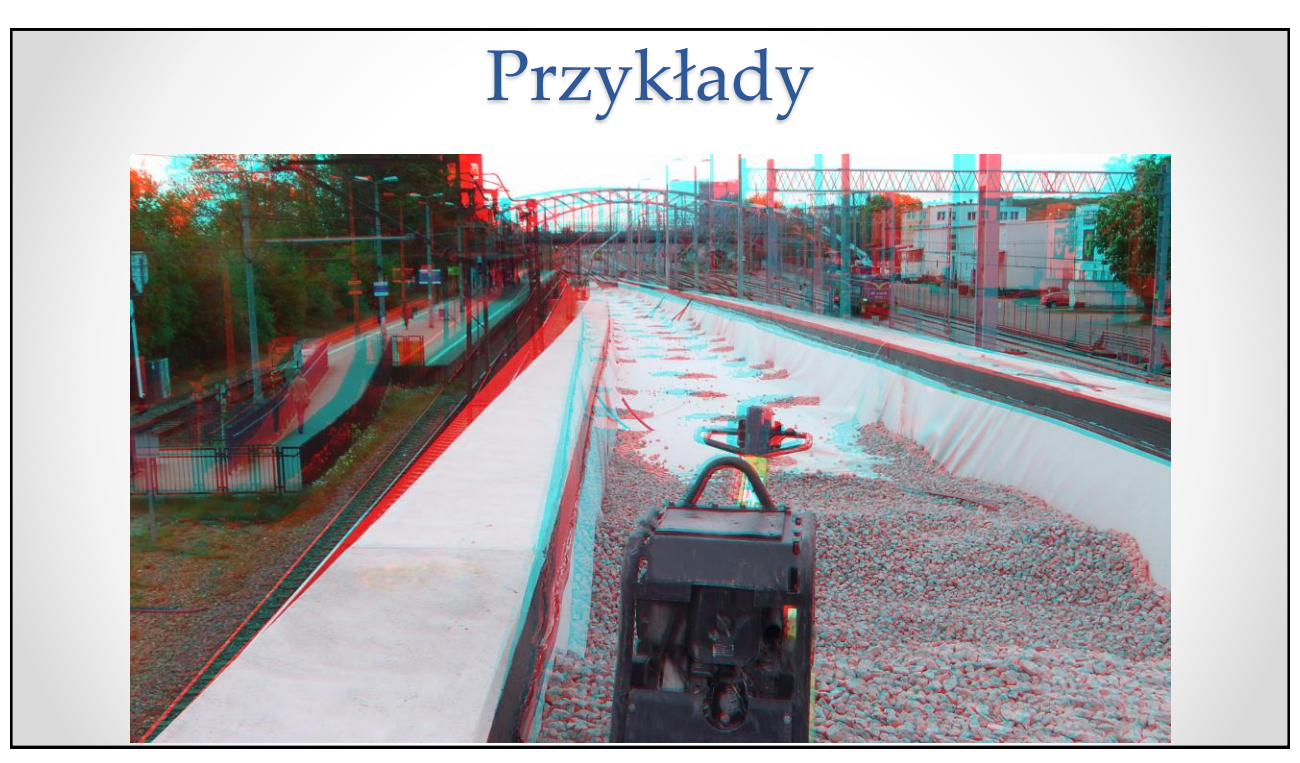

# Obiekt w jednym obiektywie

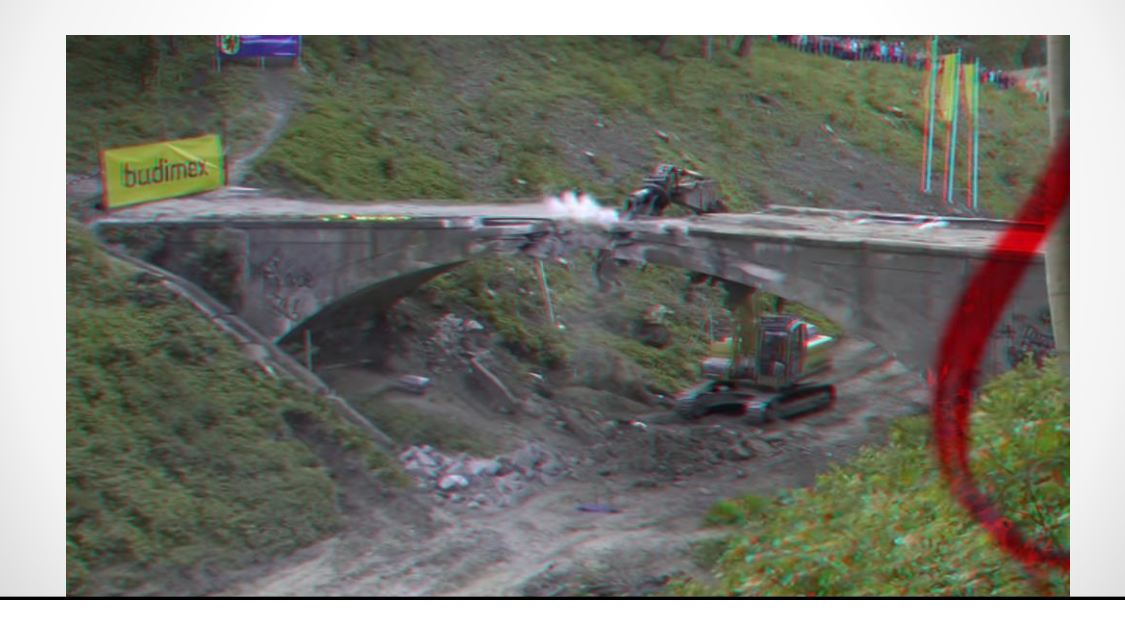

## Odbicia światła, refleksy

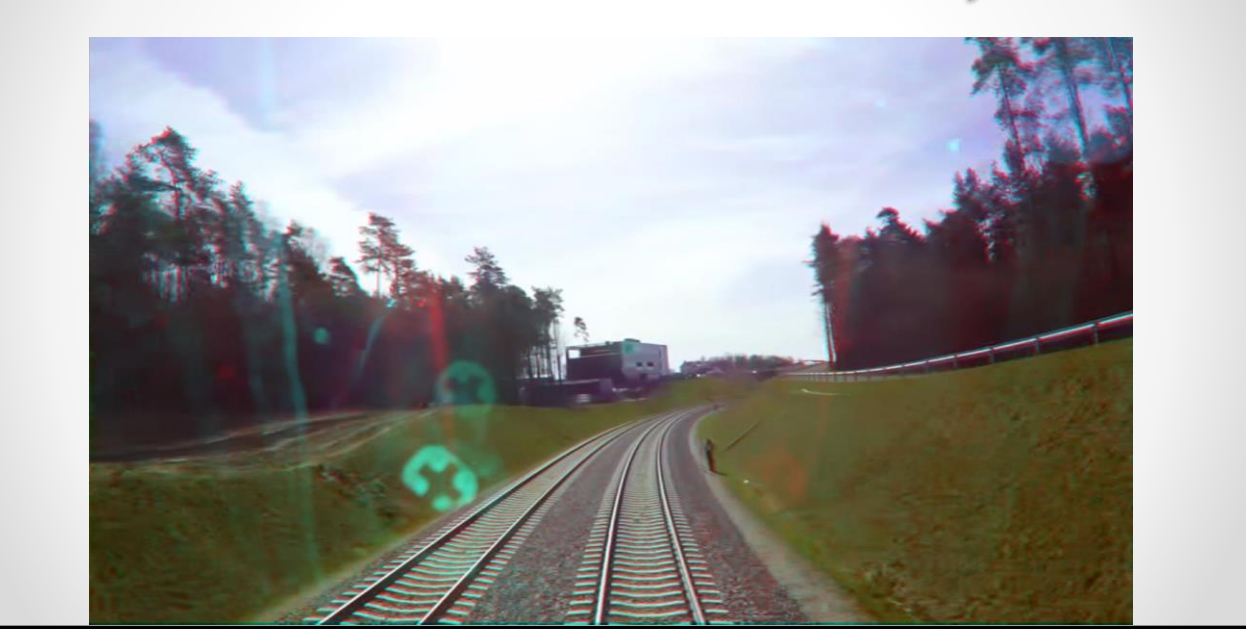

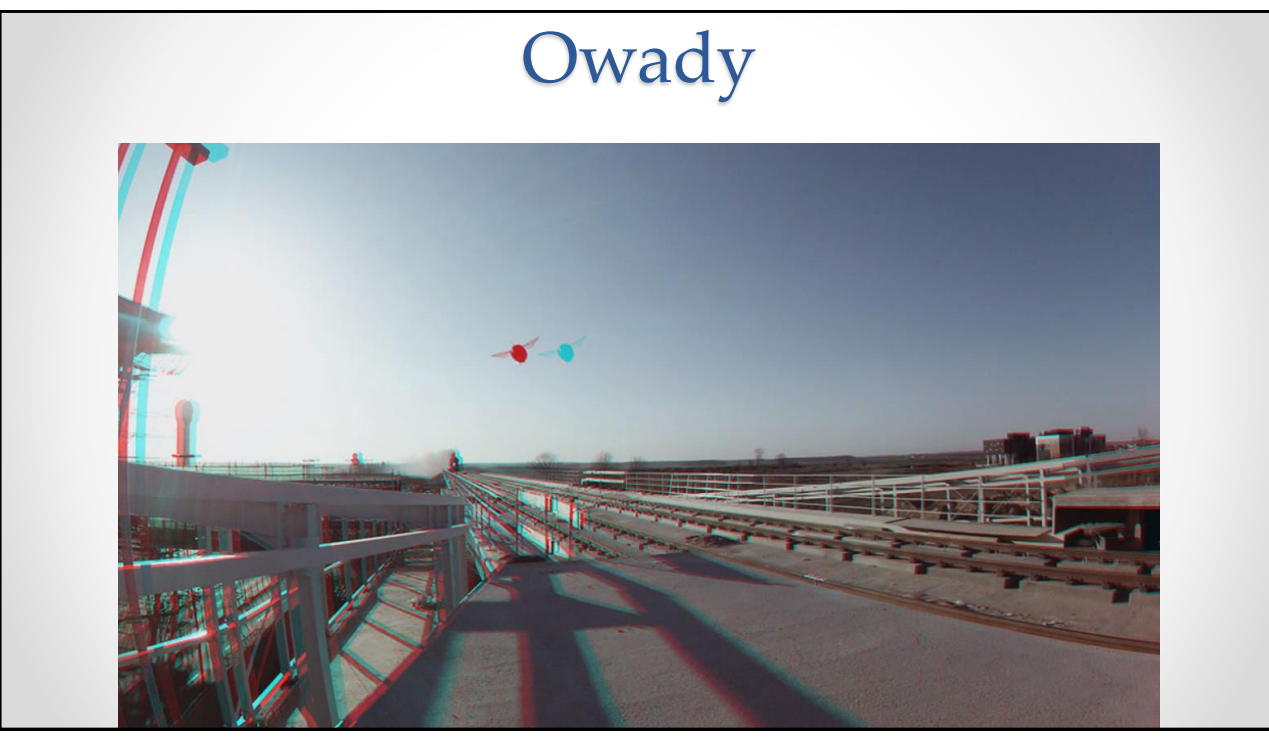

### Ruchy kamerą

- przód-tył wychodzą bardzo dobrze
- jazda lewo-prawo bez większych problemów
- panoramy w zależności od sytuacji i ułożenia obiektów
- transfokacja unikać
	- o zmienia się zbieżność obrazów

### Stabilizacja • **problem** – stabilizacja musi być identyczna dla obu strumieni o w przeciwnym wypadku straci się efekt 3D o większość programów nie daje dostępu do danych dot. sposobu stabilizacji • **sprawdzone rozwiązanie**: Deshaker o <http://www.guthspot.se/video/deshaker.htm> o plugin do VirtualDub-a o działa na plikach AVI o ogromne możliwości konfiguracji o stabilizacja przebiega w dwóch etapach 1. sprawdzenie wektorów ruchu 2. faktyczna stabilizacja o parametry stabilizacji zapisywane do pliku log • można wczytać plik AVI dla drugiego oka i użyć poprzedniego pliku log

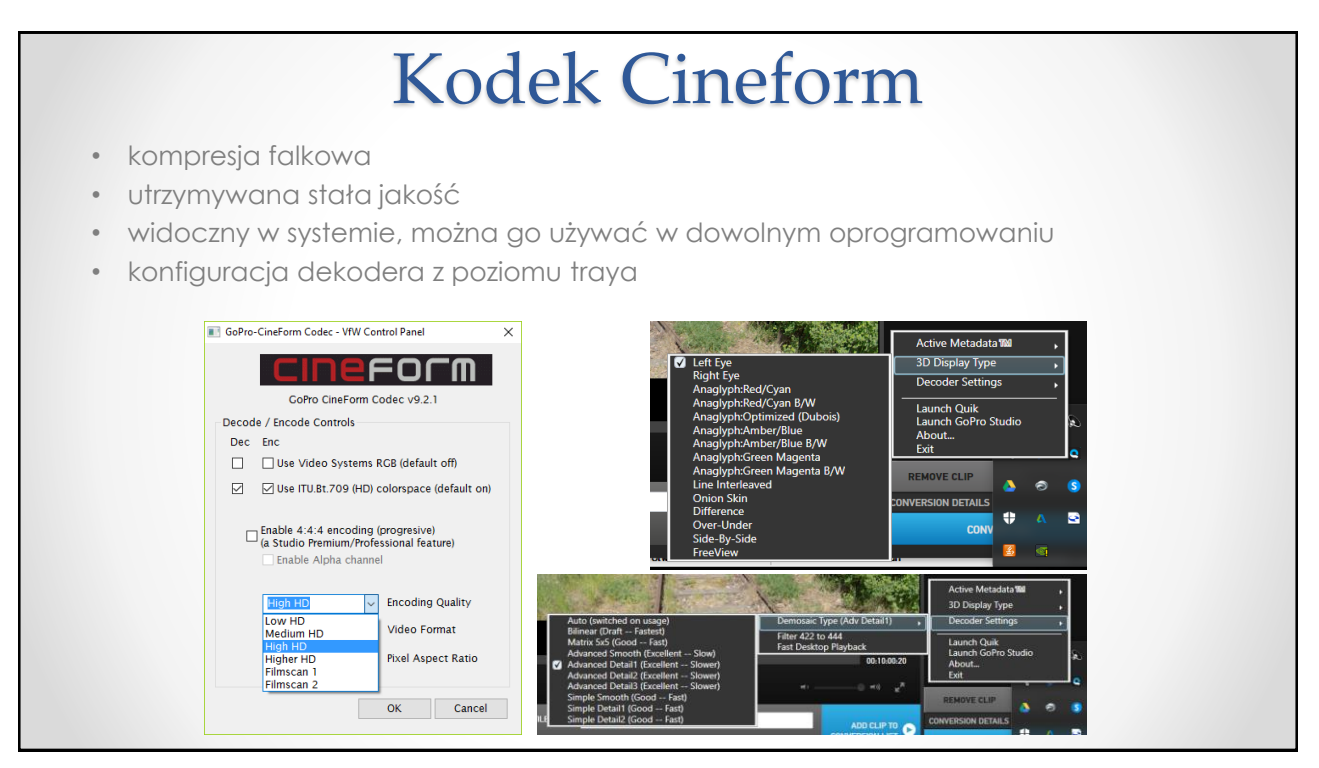

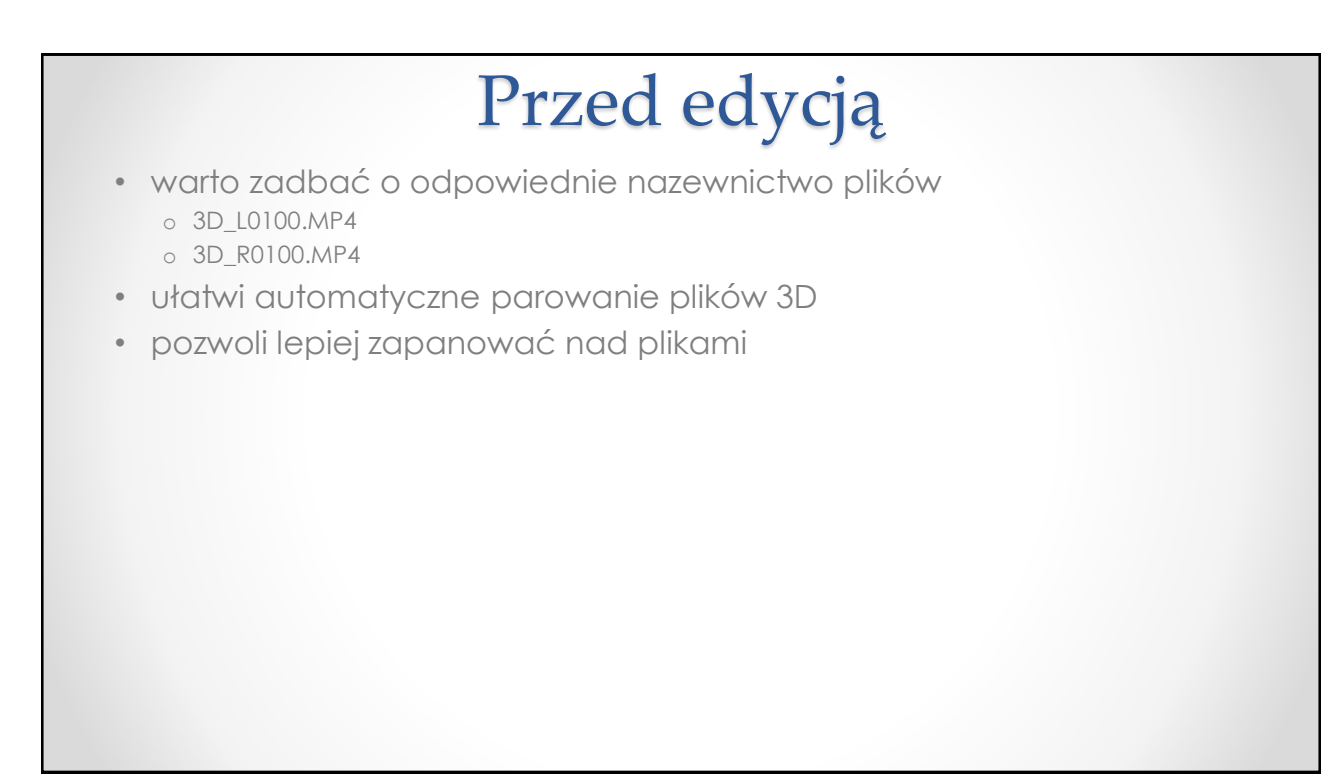

## Edycja materiału

- GoPro Studio
- Vegas Movie Studio Platinum
- Vegas Pro
- DaVinci Resolve

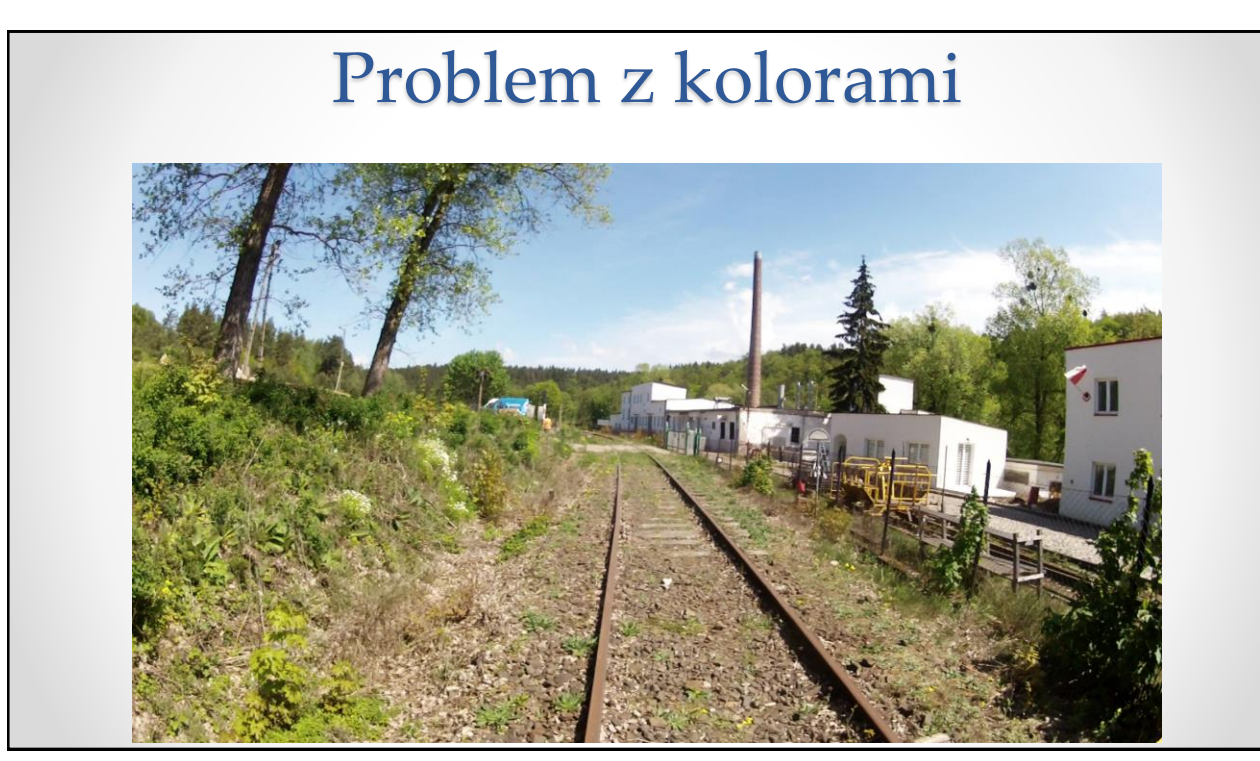

### Problem z kolorami

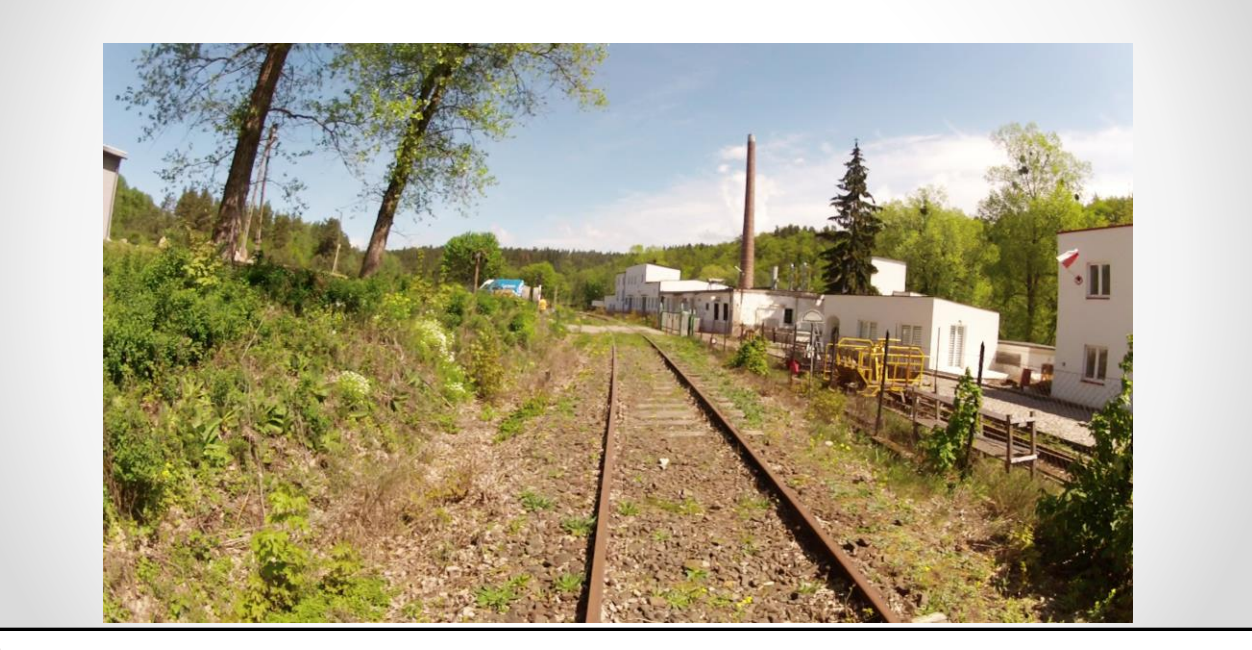

### Korekcja obrazu stereoskopowego

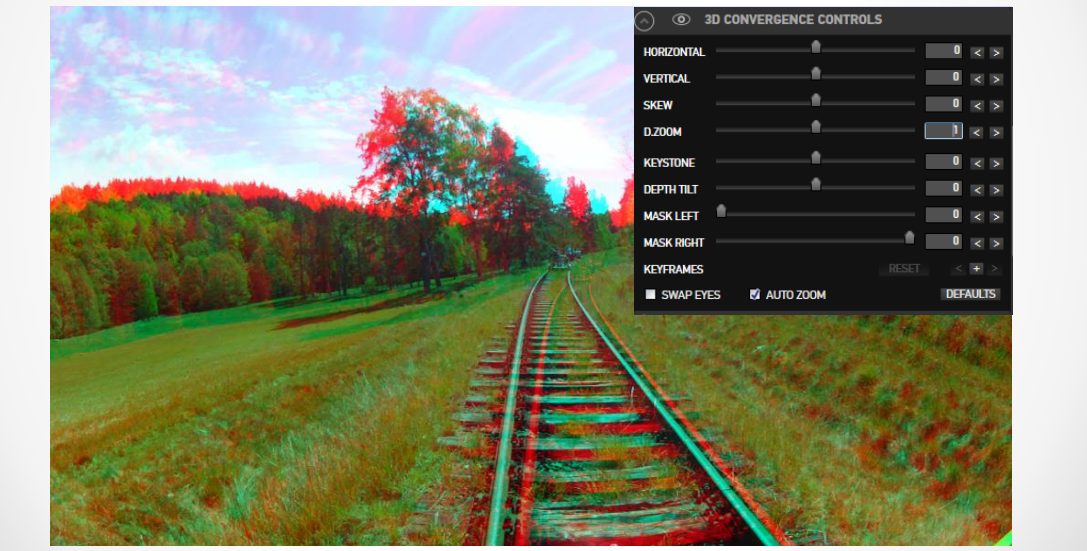

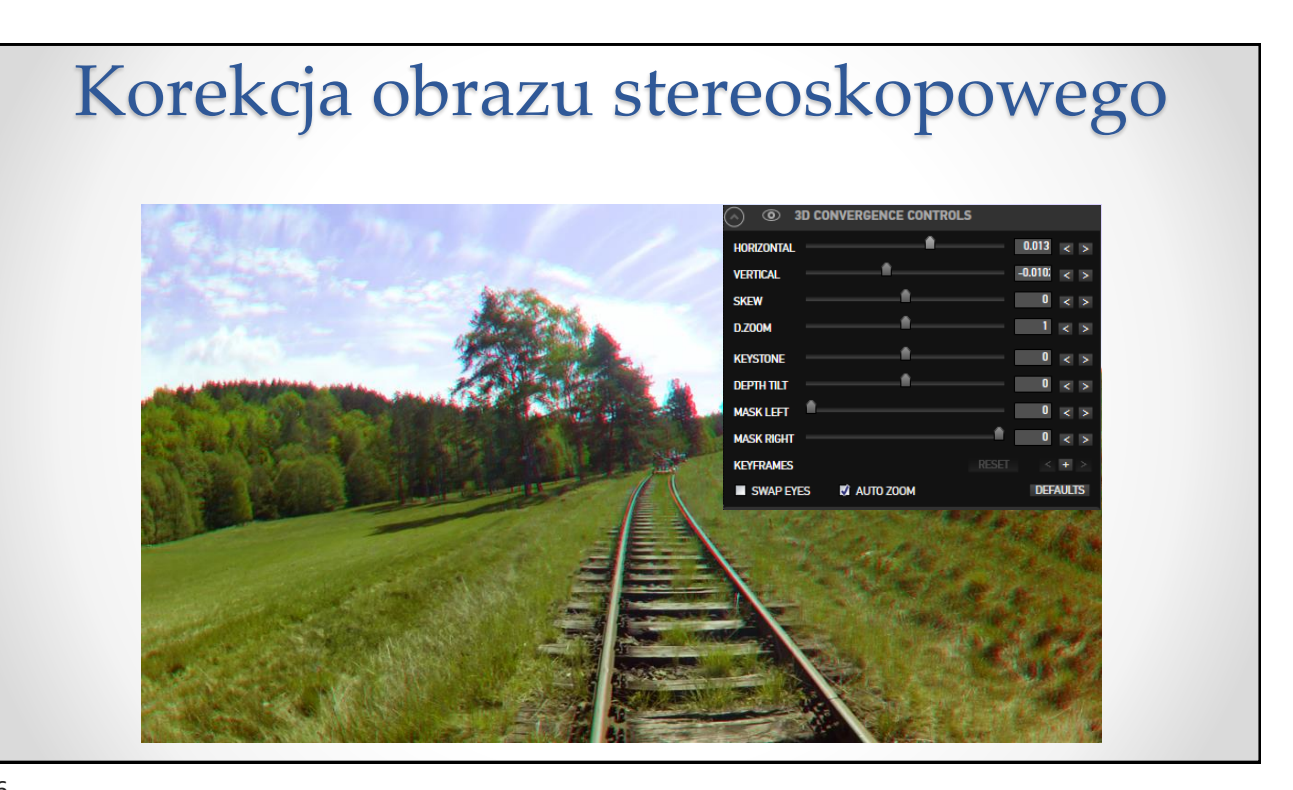

### Edycja w Vegasie

- eksport plików
- dostępnych wiele formatów kompresji i plików
	- o presety dla różnych rozdzielczości i innych parametrów
	- o możliwość renderowania z wykorzystaniem karty graficznej
- eksport do plików MVC/AVC niezbędnych do stworzenia płyty Blu-ray 3D

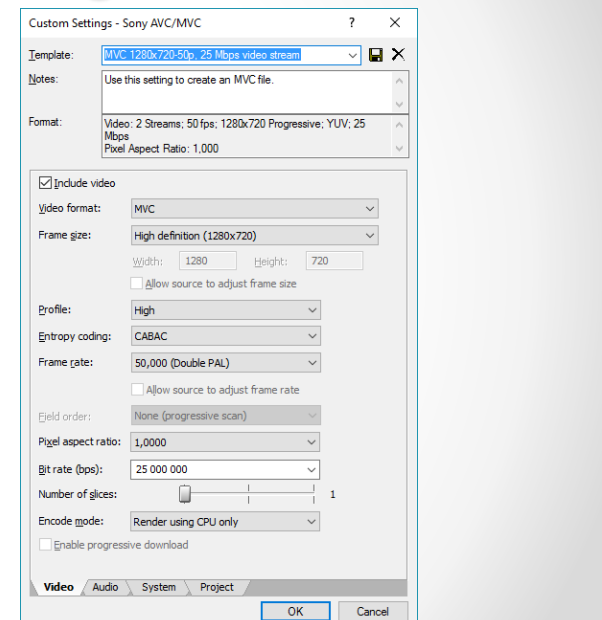

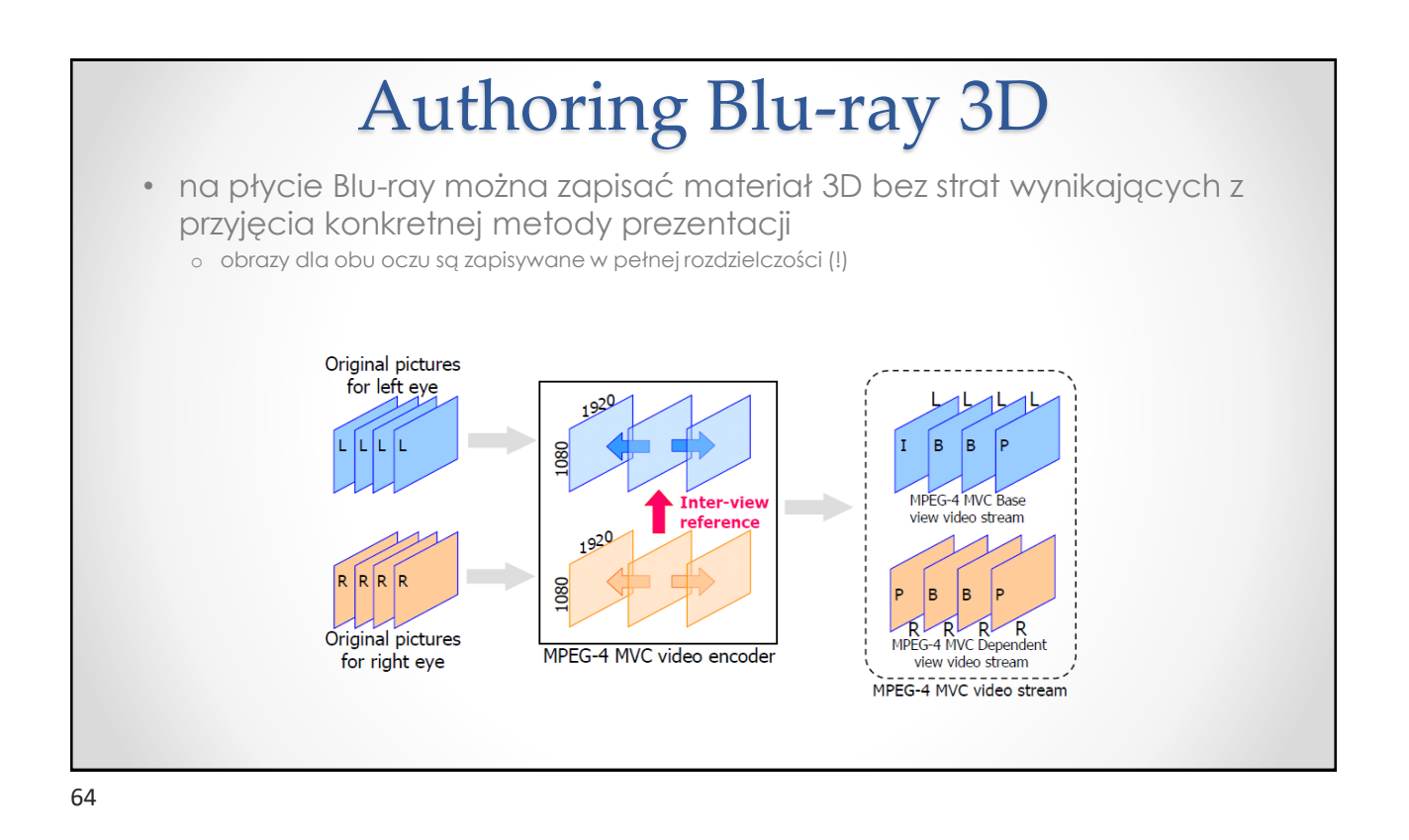

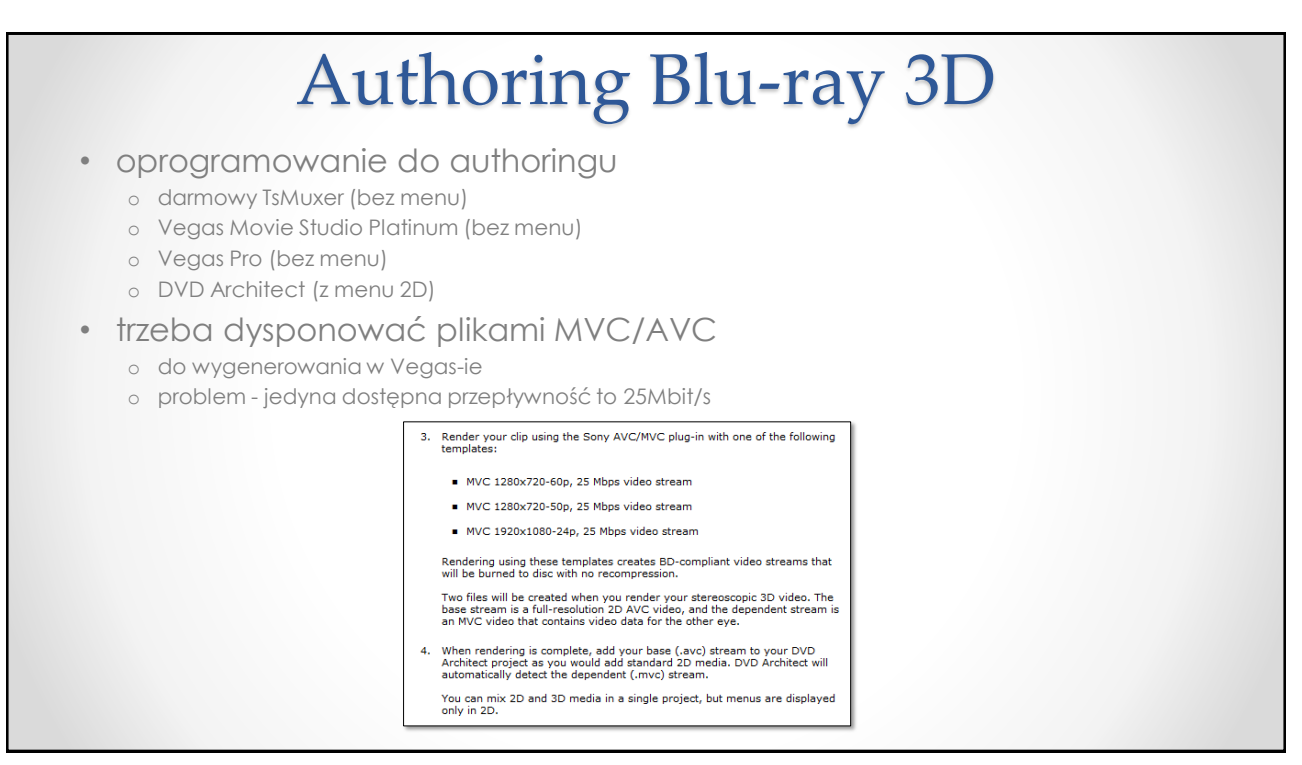

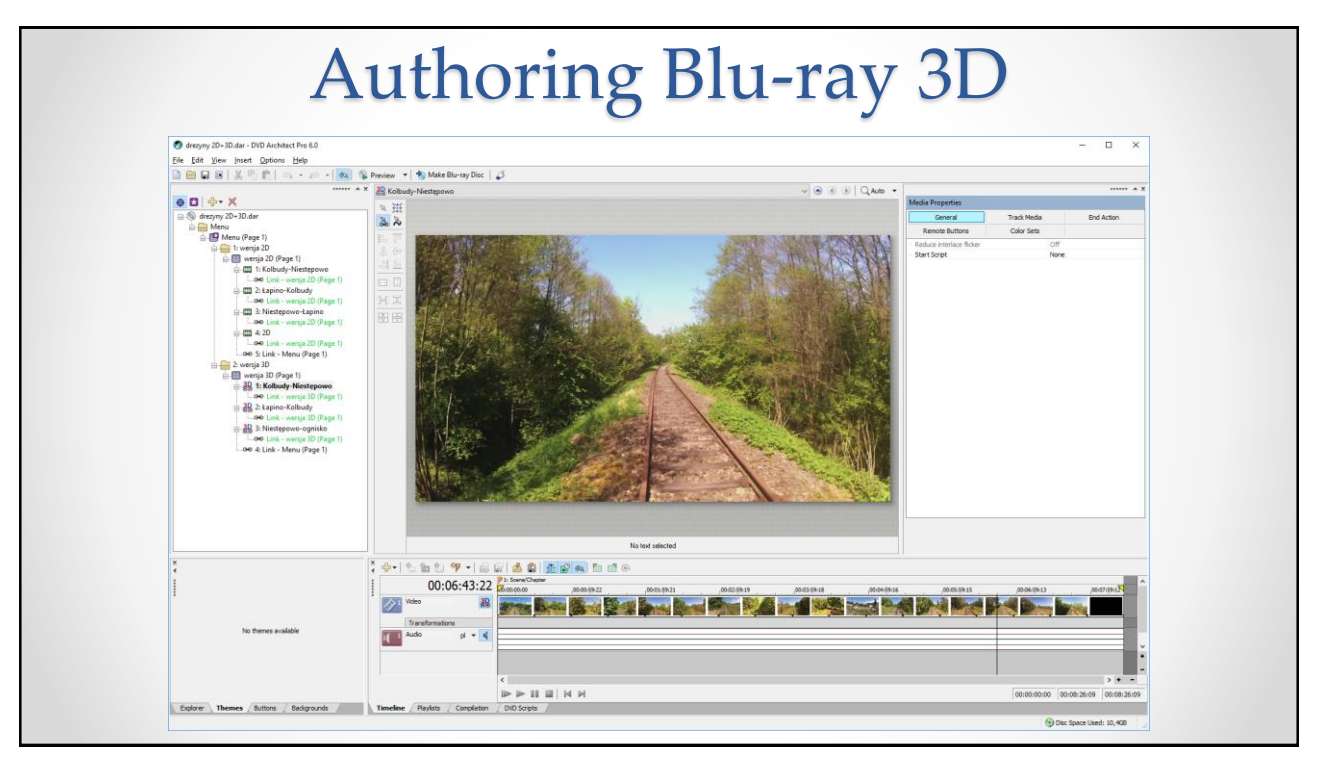

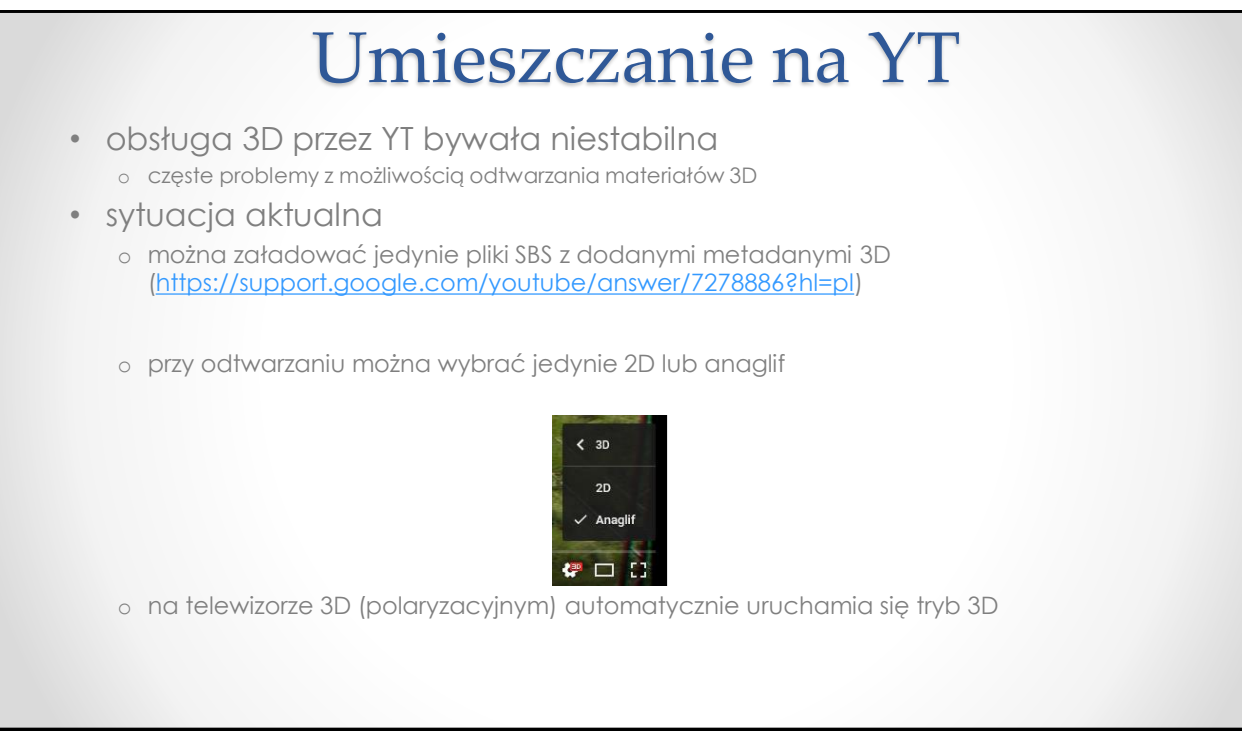

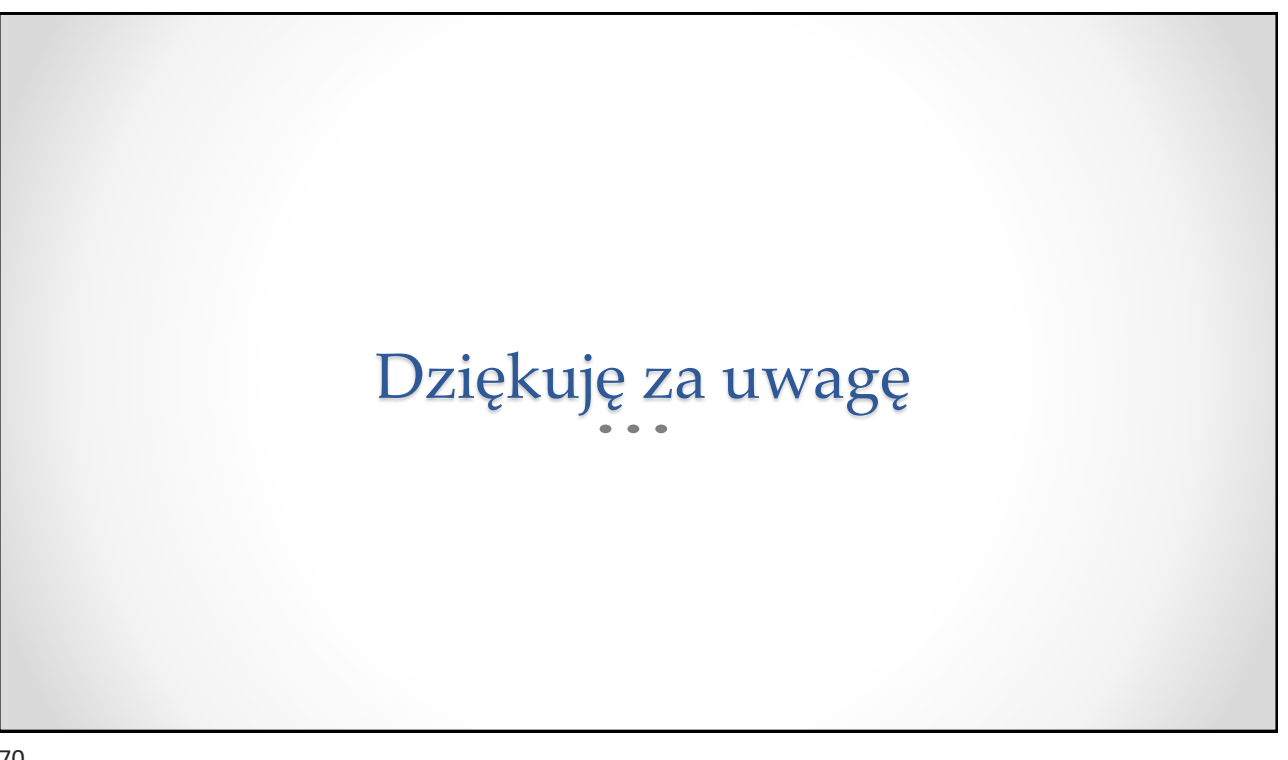